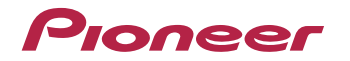

# **[VSX-423-K/-S](#page-3-0) VSX-323-K**

AV Receiver

Bitte nutzen Sie die Möglichkeit zur Registrierung Ihres Produktes unter **http://www.pioneer.de** (oder **http://www.pioneer.eu**)

Bedienungsanleitung

# **ACHTUNG**

 UM SICH NICHT DER GEFAHR EINES ELEKTRISCHEN SCHLAGES AUSZUSETZEN, DÜRFEN SIE NICHT DEN DECKEL (ODER DIE RÜCKSEITE) ENTFERNEN. IM GERÄTEINNEREN BEFINDEN SICH KEINE VOM BENUTZER REPARIERBAREN TEILE. ÜBERLASSEN SIE REPARATUREN DEM OUALIEIZIERTEN KUNDENDIENST.

**D3-4-2-1-1\_B1\_De**

## **WARNUNG**

Dieses Gerät ist nicht wasserdicht. Zur Vermeidung der Gefahr von Brand und Stromschlag keine Behälter mit Flüssigkeiten (z.B. Blumenvasen und -töpfe) in die Nähe des Gerätes bringen und dieses vor Tropfwasser, Spritzwasser, Regen und Nässe schützen.

**D3-4-2-1-3\_A1\_De**

# **WARNUNG**

 Keine Quellen offener Flammen (z.B. eine brennende Kerze) auf dieses Gerät stellen.

**D3-4-2-1-7a\_A1\_De**

## **Betriebsumgebung**

Betriebstemperatur und Betriebsluftfeuchtigkeit: +5 °C bis +35 °C, 85 % rel. Feuchte max. (Ventilationsschlitze nicht blockiert) Eine Aufstellung dieses Gerät an einem unzureichend belüfteten, sehr feuchten oder heißen Ort ist zu vermeiden, und das Gerät darf weder direkter Sonneneinstrahlung noch starken Kunstlichtquellen ausgesetzt werden.

**D3-4-2-1-7c\*\_A1\_De**

Dieses Gerät ist für den Heimgebrauch vorgesehen. Falls bei Einsatz zu einem anderem Zweck (z.B. Langzeitgebrauch zu gewerblichen Zwecken in einem Restaurant oder Betrieb in einem Fahrzeug bzw. Schiff) eine Funktionsstörung auftritt, die eine Reparatur des Gerätes erforderlich macht, werden die Reparaturkosten dem Kunden selbst dann in Rechnung gestellt, wenn die Garantiefrist noch nicht abgelaufen ist.

**K041\_A1\_De**

# **VORSICHTSHINWEIS ZUR BELÜFTUNG**

 Bei der Aufstellung dieses Gerätes muss für einen ausreichenden Freiraum gesorgt werden, um eine einwandfreie Wärmeabfuhr zu gewährleisten (mindestens 40 cm oberhalb des Gerätes, 20 cm hinter dem Gerät und jeweils 20 cm an der Seite des Gerätes).

# **WARNUNG**

2

 Im Gerätegehäuse sind Ventilationsschlitze und andere Öffnungen vorgesehen, die dazu dienen, eine Überhitzung des Gerätes zu verhindern und einen zuverlässigen Betrieb zu gewährleisten. Um Brandgefahr auszuschließen, dürfen diese Öffnungen auf keinen Fall blockiert oder mit Gegenständen (z.B. Zeitungen, Tischdecken und Gardinen) abgedeckt werden, und das Gerät darf beim Betrieb nicht auf einem dicken Teppich oder Bett aufgestellt sein.

**D3-4-2-1-7b\*\_A1\_De**

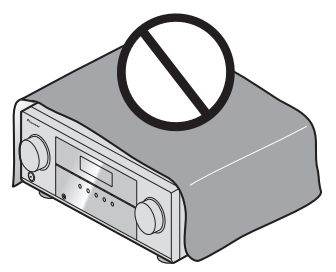

# **Informationen für Anwender zur Sammlung und Entsorgung von Altgeräten und gebrauchten Batterien**

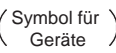

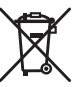

Symbolbeispiele für Batterien

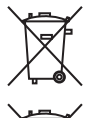

**Pb**

Diese Symbole auf den Produkten, der Verpackung und/oder Begleitdokumenten bedeuten, dass gebrauchte elektrische und elektronische Produkte und Batterien nicht über den Haushaltsmüll entsorgt werden dürfen.

Zur richtigen Handhabung, Rückgewinnung und Wiederverwertung von Altprodukten und gebrauchten Batterien bringen Sie diese bitte zu den gemäß der nationalen Gesetzgebung dafür zuständigen Sammelstellen.

Mit der korrekten Entsorgung dieser Produkte und Batterien helfen Sie dabei, wertvolle Ressourcen zu schonen und vermeiden mögliche negative Auswirkungen auf die Gesundheit und die Umwelt, die durch eine unsachgemäße Behandlung des Abfalls entstehen könnten.

Weitere Informationen zur Sammlung und Wiederverwertung von Altprodukten und Batterien erhalten Sie von Ihrer örtlichen Gemeindeverwaltung, Ihrem Müllentsorger oder dem Verkaufsort, an dem Sie die Waren erworben haben.

# **Diese Symbole gelten ausschließlich in der Europäischen Union.**

# **Für Länder außerhalb der Europäischen Union:**

Wenn Sie diese Gegenstände entsorgen wollen, wenden Sie sich bitte an Ihre lokalen Behörden oder Händler und fragen Sie dort nach der korrekten Entsorungsweise.

**K058a\_A1\_De**

# **ACHTUNG**

Der **CSTANDBY/ON-Schalter dieses Gerätes trennt** das Gerät nicht vollständig vom Stromnetz. Um das Gerät vollständig vom Netz zu trennen, muss der Netzstecker aus der Netzsteckdose gezogen werden. Daher sollte das Gerät so aufgestellt werden, dass stets ein unbehinderter Zugang zur Netzsteckdose gewährleistet ist, damit der Netzstecker in einer Notsituation sofort abgezogen werden kann. Um Brandgefahr auszuschließen, sollte der Netzstecker vor einem längeren Nichtgebrauch des Gerätes, beispielsweise während des Urlaubs, grundsätzlich von der Netzsteckdose getrennt werden.

**D3-4-2-2-2a\*\_A1\_De**

# **WARNUNG**

 Kleine Teile außerhalb der Reichweite von Kleinkindern und Kindern aufbewahren. Bei unbeabsichtigtem Verschlucken ist unverzüglich ein Arzt aufzusuchen.

**D41-6-4\_A1\_De**

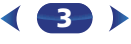

# <span id="page-3-0"></span>**Inhaltsverzeichnis**

Wir danken Ihnen dafür, dass Sie sich für dieses Produkt von Pioneer entschieden haben. Bitte lesen Sie diese Bedienungsanleitung aufmerksam, damit Sie Ihr Modell richtig bedienen können.

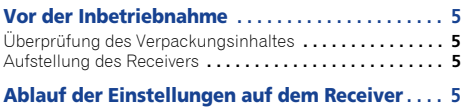

# **[01 Bedienelemente und Anzeigen](#page-5-0)**

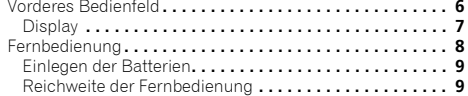

# **02 Anschluss der Geräte**

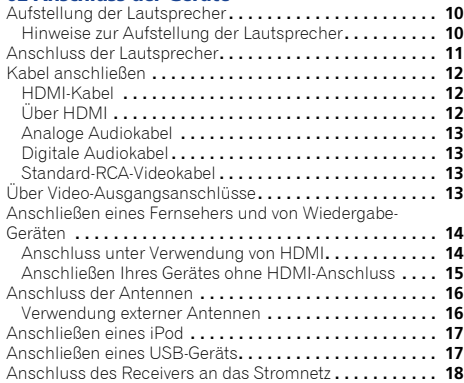

# **03 Grundeinstellungen (nur VSX-423)**

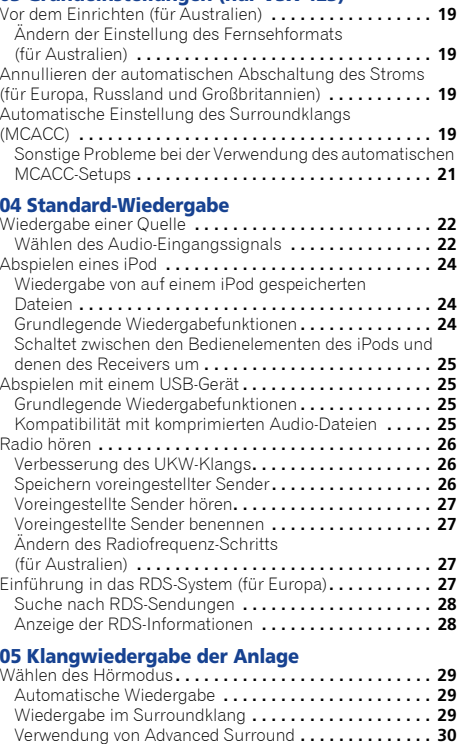

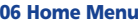

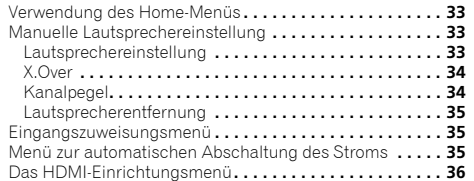

# **07 Zusätzliche Informationen**

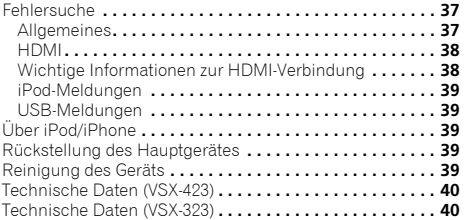

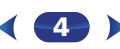

Verwendung von Stream-Direct **. . . . . . . . . . . . . . . . . . 30** Verwenden des Sound-Retrievers **. . . . . . . . . . . . . . . . . . . 30**

(nur VSX-423) **. . . . . . . . . . . . . . . . . . . . . . . . . . . . . . . . . . 30** [Besserer Klang mit Phasensteuerung](#page-30-0) **. . . . . . . . . . . . . . . 31** Einstellen der Audio-Optionen **. . . . . . . . . . . . . . . . . . . . . 31**

[Wiedergabe mit Acoustic Calibration EQ](#page-29-0) 

# <span id="page-4-0"></span>**Überprüfung des Verpackungsinhaltes**

Überprüfen Sie bitte, ob Sie das folgende Zubehör vollständig erhalten haben:

- Setup-Mikrofon (nur VSX-423)
- Fernbedienung
- AAA/IEC/R03 Trockenbatterien (zur Betriebsbestätigung) x 2
- MW-Rahmenantenne
- UKW-Drahtantenne
- Netzkabel (für Großbritannien und Australien)
- Garantiekarte
- Kurzanleitung
- Sicherheitsbroschüre
- Lautsprecher-Sicherheitshinweise (nur Englisch)
- Diese Bedienungsanleitung (CD-ROM)

# **Aufstellung des Receivers**

- Wenn Sie dieses Gerät installieren, achten Sie darauf, dass es auf einer horizontalen und stabilen Fläche aufgestellt wird.
- Installieren Sie es nicht an folgenden Orten:
- auf einem Fernsehgerät (der Bildschirm könnte verzerrt erscheinen);
- in der Nähe eines Kassettendecks (oder in der Nähe eines Gerätes, das ein Magnetfeld erzeugt). Dies könnte den Klang stören;
- in direktem Sonnenlicht;
- an feuchten oder nassen Orten;
- an extrem heißen oder kalten Plätzen;
- an Orten mit Vibrationen oder anderen Bewegungen;
- an Orten, die sehr staubig sind;
- an Orten mit heißen Dämpfen oder Ölen (wie in einer Küche)

Dieses Gerät ist ein kompletter AV-Receiver mit einer Vielfalt von Funktionen und Anschlüssen. Die Bedienung ist leicht, nachdem alle Verbindungen und Einstellungen wie folgt vorgenommen sind.

**Ablauf der Einstellungen auf dem Receiver**

*Die Farbe der Schritte zeigt Folgendes an:*

# **Erforderlicher Einstellpunkt**

# **Nach Bedarf vorzunehmende Einstellung**

# **1**

- **Anschluss der Lautsprecher** Die Platzierung der Lautsprecher hat eine große Auswirkung auf den Sound.
- Aufstellung der Lautsprecher (Seite 10)
- Anschluss der Lautsprecher (Seite 11)

**2 Anschließen der Komponenten**<br>Für den Surroundklang möchten Sie den Blu-ray Disc/<br>DVD-Player sicher über einen digitalen Anschluss am Receiver anschließen.

↓

- Über Video-Ausgangsanschlüsse (Seite 13)
- Anschließen eines Fernsehers und von Wiedergabe-Geräten (Seite 14)
- Anschluss der Antennen (Seite 16)
- Anschluss des Receivers an das Stromnetz (Seite 18)  $\overline{1}$

# **3**

 **Eingeschaltet** Vergewissern Sie sich, dass Sie den Videoeingang an Ihrem Fernsehgerät auf diesen Receiver eingestellt haben. Wenn Sie nicht wissen, wie das geht, lesen Sie bitte die Bedienungsanleitung Ihres Fernsehgerätes.

↓

#### **4Eingangszuweisungsmenü (Seite 35)** *(Bei Verwendung anderer als der empfohlenen*

*Verbindungen.)*

# **Das HDMI-Einrichtungsmenü (**Seite 36**)**

*(Wenn der angeschlossene Fernseher die HDMI-Audio-Rückkanal-Funktion unterstützt.)*

- **Richten Sie das System über das automatische MCACC-Setup am Bildschirm ein (nur VSX-423)**
- **5**
	- Automatische Einstellung des Surroundklangs (MCACC) (Seite 19) ÷

↓

#### **6Standard-Wiedergabe (Seite 22)**

- Wählen des Audio-Eingangssignals (Seite 22)
- Abspielen eines iPod (<u>Seite 24</u>)
- Abspielen mit einem USB-Gerät (Seite 25)
- Wählen des Hörmodus (Seite 29)

#### **7Einstellen des gewünschten Klangs**

- Verwenden des Sound-Retrievers (Seite 30)
- Besserer Klang mit Phasensteuerung (Seite 31)

 $\ddot{\phantom{a}}$ 

- Wiedergabe mit Acoustic Calibration EQ (nur VSX-423) (Seite 30)
- Einstellen der Audio-Optionen (Seite 31)
- Manuelle Lautsprechereinstellung (Seite 33)

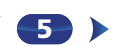

# <span id="page-5-0"></span>**1Kapitel**

# **Bedienelemente und Anzeigen**

# **Vorderes Bedienfeld**

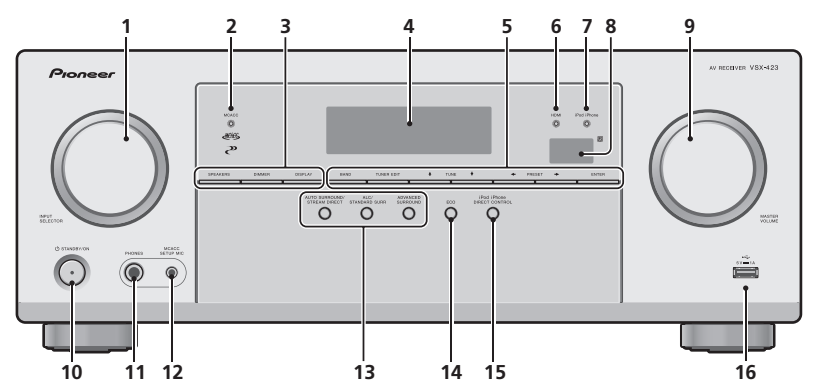

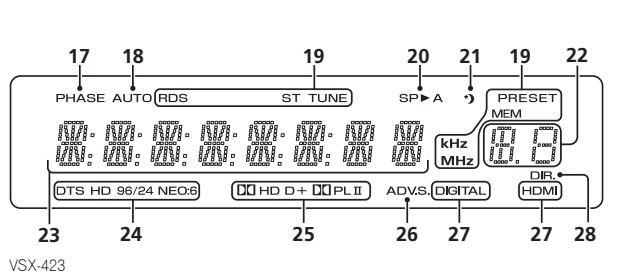

# **1 INPUT SELECTOR-Bedienknopf**

Auswahl einer Eingangsquelle (Seite 22).

# **2 MCACC-Anzeige (nur VSX-423)**

Leuchtet, wenn Acoustic Calibration EQ (Seite 30) eingeschaltet ist (Acoustic Calibration EQ wird nach dem Auto MCACC Setup automatisch auf Ein gestellt (Seite 19)).

## **3 Receiver-Bedientasten**

**SPEAKERS** – Zum Ein-/Ausschalten des Lautsprecher-Systems. Wenn **SP OFF** gewählt worden ist, wird von den an diesen Receiver angeschlossenen Lautsprechern kein Ton abgegeben.

**DIMMER** – Dimmt oder hellt das Display auf. Die Helligkeit kann in vier Stufen eingestellt werden.

**DISPLAY** – Schaltet die Anzeige dieses Geräts um. Der Hörmodus, das Klangvolumen und die Bezeichnung des Eingangs können durch Wahl einer Eingangsquelle überprüft werden.

#### **4 Zeichenanzeige**

Siehe *Display* auf Seite 7.

# **5 Tasten zur Einstellung des Tuners**

**BAND** – Schaltet um zwischen den Radio-Empfangsbereichen AM, FM ST (Stereo) und FM MONO (Seite 26).

**TUNER EDIT** – Verwenden Sie diese Taste zusammen mit **TUNE ↑/↓, PRESET ←/→ und ENTER, um Sender für** einen erneuten Aufruf zu speichern und zu benennen (Seite 26).

**TUNE ↑/↓** – Für die Suche von Senderfrequenzen (Seite 26).

**PRESET ←/→** – Zum Wählen voreingestellter Radiosender (Seite 27).

#### **6 HDMI-Anzeige**

Blinkt während des Anschlussvorgangs einer mit HDMI ausgestatteten Komponente; leuchtet, wenn die Komponente angeschlossen ist (Seite 14).

#### **7 iPod iPhone-Anzeige**

Leuchtet, wenn ein iPod/iPhone angeschlossen ist und der **iPod/USB**-Eingang gewählt worden ist (Seite 24).

#### **8 Fernbedienungssignal-Sensor**

Empfängt die Signale der Fernbedienung (siehe *Reichweite der Fernbedienung* auf Seite 9).

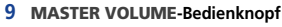

# **10 STANDBY/ON**

## **11 PHONES-Buchse**

Hier kann ein Kopfhörer angeschlossen werden. Wenn die Kopfhörer angeschlossen sind, kommt aus den Lautsprechern kein Ton. Wenn der Ton über die Kopfhörer gehört wird, kann der Hörmodus nur unter **PHONES SURR**-, **STEREO**- oder **STEREO ALC**-Modus gewählt werden.

57

**103** 

**印** 

## **12 MCACC SETUP MIC-Buchse (nur VSX-423)**

Schließen Sie hier ein Mikrofon für das automatische MCACC-Setup an (Seite 19).

## **13 Hörmodus-Tasten**

**AUTO SURROUND/STREAM DIRECT** – Schaltet zwischen automatischem Surround-Modus (Seite 29) und Stream-Direct-Wiedergabe um (Seite 30).

**ALC/STANDARD SURR** – Drücken für die Standard-Dekodierung sowie zur Umschaltung zwischen den Modi **DD** Pro Logic und NEO:6 und dem Modus Automatische Niveausteuerung Stereo (Seite 29) drücken.

**ADVANCED SURROUND** – Umschalten zwischen den verschiedenen Surround-Modi (Seite 30).

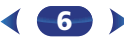

# **14 ECO**

<span id="page-6-0"></span>**1**

 Schaltet zwischen dem ECO-Modus 1 und dem ECO-Modus 2 um. Wenn der ECO-Modus eingeschaltet wird, wird das Display dunkel (Seite 30).

#### **15 DIREKTSTEUERUNG iPod iPhone**

Ändern Sie den Receiver-Eingang zum **iPod** und ermöglichen Sie so iPod-Operationen auf dem iPod (Seite 24).

#### **16 iPod/iPhone-Anschluss**

Zum Anschluss Ihres Apple iPod oder USB-Massenspeichergeräts als Audioquelle (Seite 17).

# **Display**

## **17 PHASE**

Leuchtet, wenn Phasensteuerung eingeschaltet ist (Seite 31).

# **18 AUTO**

 Leuchtet, wenn die automatische Surround-Funktion eingeschaltet ist (Seite 29).

#### **19 Tuner-Anzeigen**

**RDS** – Leuchtet auf, wenn eine RDS-Sendung empfangen wird (Seite 27) (für Europa).

**ST** – Leuchtet, wenn im Auto-Stereo-Modus ein Stereo-UKW-Sender empfangen wird (Seite 26).

**TUNE** – Leuchtet bei einem normalen Sendekanal.

**PRESET** – Zeigt an, wenn ein voreingestellter Sender registriert ist oder aufgerufen wird.

**MEM** – Blinkt, wenn ein Sender registriert ist.

**kHz/MHz** – Leuchtet, wenn das Zeichen-Display die momentan empfangene AM/FM-Sendefrequenz anzeigt.

#### **20 Lautsprecher-Anzeigen**

Leuchtet, um anzuzeigen, ob das Lautsprecher-System eingeschaltet ist oder nicht (Seite 6).

**SPA** bedeutet, dass die Lautsprecher eingeschaltet sind.

**SP** bedeutet, dass die Lautsprecher ausgeschaltet sind.

#### **21 Sleep-Timer-Anzeige**

Leuchtet, wenn sich der Receiver im Sleep-Modus befindet (Seite 8).

#### **22 PRESET-Informations- (Voreinstellungs-) oder Eingangssignal-Anzeige**

Zeigt die Speichernummer des Tuners oder den Eingangssignal-Typ usw. an.

# **23 Zeichenanzeige**

Zeigt verschiedene Systeminformationen an.

#### **24 DTS-Anzeigen**

**DTS** – Leuchtet, wenn ein mit DTS verschlüsseltes Audiosignal erkannt wird.

**HD** – Leuchtet, wenn eine Signalquelle erkannt wird, deren Audiosignale per DTS-EXPRESS oder DTS-HD codiert sind.

**96/24** – Leuchtet, wenn ein mit DTS 96/24 verschlüsseltes Audiosignal erkannt wird.

**NEO:6** – Wenn am Receiver einer der NEO:6-Modi aktiv ist, zeigt diese Anzeige die NEO:6-Verarbeitung (Seite 29) an.

## **25 Dolby Digital-Anzeigen**

2 **D** – Leuchtet, wenn ein mit Dolby Digital verschlüsseltes Signal erkannt wird.

2 **D+** – Leuchtet, wenn eine Signalquelle erkannt wird, deren Audiosignale per Dolby Digital Plus codiert sind.

2**HD** – Leuchtet, wenn eine Signalquelle erkannt wird, deren Audiosignale per Dolby TrueHD codiert sind.

2**PLII** – Leuchtet, um die 2 Pro Logic II-Dekodierung anzuzeigen (siehe *Wiedergabe im Surroundklang* auf Seite 29 für weitere Einzelheiten).

#### **26 ADV.S.**

Leuchtet, wenn eine der Advanced-Surround-Modi ausgewählt wurde (siehe *Verwendung von Advanced Surround* auf Seite 30 für weitere Informationen).

#### **27 SIGNAL SELECT-Anzeigen**

**DIGITAL** – Leuchtet, wenn ein digitales Audiosignal ausgewählt wurde. Blinkt, wenn ein digitales Audiosignal gewählt wird und der gewählte Audio-Eingang nicht zur Verfügung steht.

**HDMI** – Leuchtet, wenn ein HDMI-Signal ausgewählt wurde. Blinkt, wenn ein HDMI-Signal gewählt wird und der gewählte HDMI-Eingang nicht zur Verfügung steht.

**7**

#### **28 DIR.**

Leuchtet, wenn der Modus **DIRECT** oder **PURE DIRECT** eingeschaltet wurde (Seite 30).

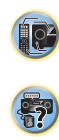

# **Fernbedienung**

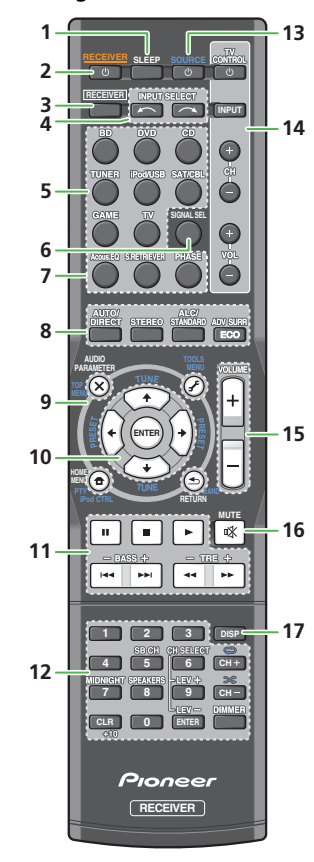

Wie auch für andere Geräte, sind die Fernbedienungs-Codes für Pioneer-Produkte voreingestellt. Die Einstellungen können nicht geändert werden.

#### **1 SLEEP**

 Drücken, um die Zeitspanne zu ändern, nach der der Receiver in den Standby-Modus wechselt (**30 min – 60 min – 90 min – off**). Sie können die verbleibende Sleep-Timer jederzeit überprüfen, indem Sie einmal **SLEEP** drücken.

#### **2 RECEIVER**

 Schaltet den Receiver zwischen Eingeschaltet und Bereitschaftsmodus um.

#### **3RECEIVER**

 Schaltet die Fernbedienung auf die Steuerung des Receivers um (wird dazu verwendet, die weißen Befehle oberhalb der Zifferntasten (wie z.B. **MIDNIGHT** usw.) auszuwählen). Verwenden Sie diese Taste auch, um den Raumklang (Seite 33) oder Audio-Parameter (Seite 31) einzustellen.

#### **4 INPUT SELECT**

Zur Wahl der Signalquelle (Seite 22).

#### **5 Eingangsfunktion-Tasten**

Wird zur Wahl der Eingangsquelle für diesen Receiver verwendet (Seite 22). Dies ermöglicht es, mit der Fernbedienung andere Pioneer-Geräte zu steuern.

## **6 SIGNAL SEL**

Wird gedrückt, um das Audio-Eingangssignal des Gerätes für die Wiedergabe zu wählen (Seite 22).

## **7 Tasten zur Einstellung des Klangs**

**Acous.EQ** (nur VSX-423) – Drücken, um Acoustic Calibration EQ ein- und auszuschalten (Seite 30).

**S.RETRIEVER** – Drücken zum Wiederherstellen von Klang in CD-Qualität für komprimierte Audio-Quellen (Seite 30).

**PHASE** – Drücken Sie diese Taste, um die Phasensteuerung ein- und auszuschalten (Seite 31).

#### **8 Tasten für Hörmodus und Gerätesteuerung**

**AUTO/DIRECT** – Schaltet zwischen automatischem Surround-Modus (Seite 29) und Stream-Direct-Wiedergabe um (Seite 30).

**STEREO** – Zur Wahl der Stereo-Wiedergabe drücken (Seite 29).

**ALC/STANDARD SURR** – Drücken für die Standard-Dekodierung sowie zur Umschaltung zwischen den Modi DO Pro Logic ii und NEO:6 und dem Modus Automatische Niveausteuerung Stereo (Seite 29) drücken.

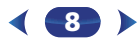

**ADV SURR** – Umschalten zwischen den verschiedenen Surround-Modi (Seite 30).

**ECO** – Schaltet zwischen dem ECO-Modus 1 und dem ECO-Modus 2 um. Wenn der ECO-Modus eingeschaltet wird, wird das Display dunkel (Seite 30).

#### **9 Bedientasten für Receiver und Gerät**

Auf die folgenden Tasten-Bedienelemente kann zugegriffen werden, nachdem die entsprechende Eingangs-Funktionstaste (**BD**, **DVD** usw.) gewählt wurde.

Drücken Sie zuerst II**RECEIVER**I, um Zugriff zu erhalten auf:

**AUDIO PARAMETER** – Verwenden Sie diese Taste, um Zugriff auf die Audio-Optionen zu erhalten (Seite 31).

**HOME MENU** – Drücken, um auf das Home-Menü zuzugreifen (Seite 33).

**RETURN** – Bestätigt und verlässt den gegenwärtigen Menübildschirm.

Drücken Sie zuerst **BD** oder **DVD**, um Zugriff zu erhalten auf:

**TOP MENU** – Zeigt das Disc-Startmenü der Blu-ray Disc/ DVD an.

**HOME MENU** – Zeigt den HOME MENU Bildschirm an.

**RETURN** – Bestätigt und verlässt den gegenwärtigen Menübildschirm.

**MENU** – Zeigt das TOOLS-Menü des Blu-ray Disc-Players an. Drücken Sie zuerst **TUNER**, um Zugriff zu erhalten auf:

**TOOLS** – Speichert Sender für deren Wiederaufruf, dient auch der Änderung des Namens (Seite 27).

**BAND** – Schaltet um zwischen den Radio-Empfangsbereichen AM, FM ST (Stereo) und FM MONO (Seite 26).

Drücken Sie zuerst **iPod/USB**, um Zugriff zu erhalten auf:

**iPod CTRL** – Schaltet zwischen den iPod- und den Receiver-Bedienelementen (Seite 25) um.

**PTY** – Für die Suche nach RDS-Programmen (Seite 27) (für Europa).

**10**  $\dagger$ /↓/←/→ (TUNE  $\dagger$ /↓, PRESET ←/→), ENTER

Verwenden Sie die Pfeiltasten bei der Einrichtung Ihres Raumklang-Systems (Seite 33). Auch für die Steuerung von Blu-ray Disc/DVD-Menüs/Optionen.

**TUNE ↑/↓** kann verwendet werden, um Radiofrequenzen zu finden, und PRESET ←/→ kann verwendet werden, um voreingestellte Radiosender zu wählen (Seite 27).

<span id="page-7-0"></span>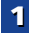

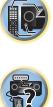

(印)

# **11 Komponenten-Steuerungstasten**

<span id="page-8-0"></span>**1**

Die Haupttasten (▶, ■, usw.) werden verwendet, um eine Komponente zu steuern, nachdem sie mit den Eingangsfunktion-Tasten ausgewählt wurde. Sie erhalten Zugriff auf diese Steuerungstasten, nachdem Sie die entsprechende Eingangsfunktion-Taste ausgewählt haben (**BD**, **DVD** oder **CD**). Diese Tasten funktionieren auch wie unten beschrieben.

Drücken Sie zuerst **|RECEIVER**|, um Zugriff zu erhalten auf:

**BASS +/–**, **TRE +/–** – Wird zur Einstellung von Bass oder Höhen verwendet.

- Diese Bedienelemente sind deaktiviert, wenn der Hörmodus auf **DIRECT** oder **PURE DIRECT** eingestellt ist.
- Wenn der Frontlautsprecher bei der Lautsprechereinstellung (oder automatisch mittels der Auto-MCACC-Einrichtung) auf **SMALL** eingestellt worden ist und X.Over auf über 150 Hz eingestellt ist, kann der Pegel des Subwoofer-Kanals durch Drücken von **BASS +/–** eingestellt werden (Seite 34).

#### **12 Zifferntasten und andere Komponentensteuerungen**

Verwenden Sie die Zifferntasten, um eine Radiofrequenz (Seite 26) oder die Spuren auf einer CD direkt auszuwählen. Es gibt andere Tasten, auf die zugegriffen werden kann, nachdem gedrückt worden ist. (Zum Beispiel **RECEIVERMIDNIGHT**, usw.)

**SB CH** – Kann für diese Einheit nicht verwendet werden.

**CH SELECT** – Drücken Sie diese Taste wiederholt, um einen Kanal auszuwählen, verwenden Sie anschließend **LEV +/–**, um den Pegel einzustellen (Seite 34).

**LEV +/–** – Für die Einstellung des Kanalpegels.

**MIDNIGHT** – Schaltet auf Midnight- oder Loudness-Wiedergabe um (Seite 31).

**SPEAKERS** – Zum Ein-/Ausschalten des Lautsprecher-Systems. Wenn **SP OFF** gewählt worden ist, wird von den an diesen Receiver angeschlossenen Lautsprechern kein Ton abgegeben.

**DIMMER** – Dimmt oder hellt das Display auf. Die Helligkeit kann in vier Stufen eingestellt werden.

Während der Ausführung des ECO-Modus kann die Helligkeit zwischen zwei Stufen umgeschaltet werden. Wenn die dunkelste Stufe gewählt wird, wird auf dem Display DIMMER angezeigt (Anderer Modus als ECO: 4 Niveaustufen, ECO-Modus: 2 Niveaustufen).

# **13 SOURCE**

 Schaltet den Strom der Pioneer-DVD/DVR- Einheiten ein oder aus, wenn mit den Eingabe- funktionstasten **BD**, **DVD** oder **CD** gewählt wird.

# **14 TV CONTROL-Tasten**

 Diese Tasten können nur steuern, wenn sie bei einem Pioneer-Fernseher verwendet werden.

– Schaltet den Strom des Fernsehgerätes ein/aus.

**INPUT** – Verwenden Sie diese Taste, um das Eingangssignal des Fernsehgeräts auszuwählen.

**CH +/–** – Zur Auswahl von Kanälen.

**VOL +/–** – Verwenden Sie diese Taste, um die Lautstärke des Fernsehgeräts einzustellen.

#### **15 VOLUME +/–**

Verwenden Sie diese Taste, um die Hörlautstärke einzustellen.

# **16 MUTE**

Schaltet den Ton stumm/Stellt den Ton wieder her.

#### **17 DISP**

Schaltet die Anzeige dieses Geräts um. Der Hörmodus, die Lautstärke oder die Eingangs-Bezeichnung lassen sich durch Wahl einer Eingangsquelle überprüfen.

# **Einlegen der Batterien**

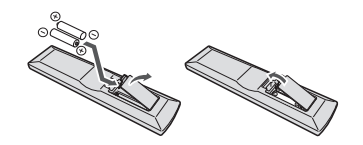

Die mit der Einheit mitgelieferten Batterien sind dafür vorgesehen, die Anfangsoperationen zu überprüfen. Sie können nicht über längere Zeit verwendet werden. Der Gebrauch von Alkalibatterien mit längerer Lebensdauer wird empfohlen.

# **A** WARNUNG

• Verwenden oder lagern Sie Batterien nicht bei direkter Sonneneinstrahlung oder in übermäßig warmen Umgebungen wie zum Beispiel in Fahrzeugen oder in der Nähe von Heizungen. Dies kann zu Leckage, Überhitzung, Explosion oder Brand der Batterien führen. Außerdem kann sich die Lebensdauer der Batterien verringern.

**9**

# **ACHTUNG**

- Ein falscher Gebrauch der Batterien kann zum Auslaufen oder Bersten führen. Beachten Sie bitte die folgenden Vorsichtshinweise:
- Verwenden Sie niemals neue und alte Batterien zusammen.
- Setzen Sie die Plus- und Minusseiten der Batterien ordnungsgemäß entsprechend den Markierungen im Batteriefach ein.
- Batterien mit der gleichen Form können eine unterschiedliche Spannung aufweisen. Verwenden Sie auf keinen Fall unterschiedliche Batterien zusammen.
- Bitte beachten Sie bei der Entsorgung von gebrauchten Batterien die geltenden staatlichen Regelungen oder die in Ihrem Land/Gebiet geltenden Umweltvorschriften der Umweltbehörden.
- Achten Sie beim Einlegen der Batterien sorgfältig darauf, die Federn der negativen (–) Pole nicht zu beschädigen. Dies kann dazu führen, dass Batterien auslaufen oder überhitzt werden.

# **Reichweite der Fernbedienung**

Die Fernbedienung funktioniert u. U. nicht ordnungsgemäß, wenn Folgendes der Fall ist:

- Zwischen der Fernbedienung und dem Fernbedienungssensor des Receivers befinden sich Hindernisse.
- Direktes Sonnenlicht oder eine Fluoreszenzlampe scheint auf den Fernbedienungssensor.
- Der Receiver befindet sich neben einem Gerät, das Infrarotstrahlen abgibt.
- Der Receiver wird gleichzeitig mit einer anderen Infrarot-Fernbedienung betrieben.

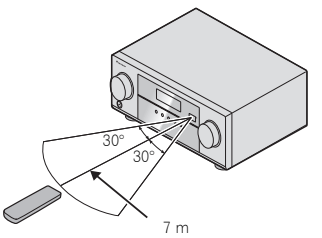

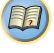

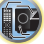

# <span id="page-9-0"></span>**Aufstellung der Lautsprecher**

Durch Anschluss des linken und rechten Front- lautsprechers (**L**/**R**), des Center- Lautsprechers (**C**), des linken und rechten Surround- Lautsprechers (**SL**/**SR**) und des Subwoofers (**SW**) ist es Ihnen möglich, sich an einem 5.1-Kanal- Raumklangsystem zu erfreuen.

Stellen Sie Ihre Lautsprecher wie unten dargestellt auf, um den bestmöglichen Surroundklang zu erzielen.

*5.1-Kanal-Surround-System:*

# **RLCSW**E **SRSL**

# **Hinweise zur Aufstellung der Lautsprecher**

Der Aufstellungsort Ihrer Lautsprecher im Raum wirkt sich stark auf die Klangqualität aus. Die folgenden Richtlinien sollen Ihnen helfen, den bestmöglichen Klang aus Ihrem System herauszuholen.

- Der Subwoofer kann auf den Fußboden gestellt werden. Idealerweise sollten sich die anderen Lautsprecher beim Hören in etwa auf Ohrhöhe befinden. Es wird davon abgeraten, die Lautsprecher (mit Ausnahme des Subwoofers) auf den Fußboden zu stellen oder sie weit oben an der Wand zu montieren.
- 57

10

(印)

- Stellen Sie die Front-Lautsprecher zur Erzielung des besten Stereoeffekts 2 bis 3 Meter voneinander entfernt auf, in gleichem Abstand zum Fernsehgerät.
- Verwenden Sie, wenn Sie Ihre Lautsprecher rund um Ihren Bildröhren-Fernseher (CRT-TV) platzieren, abgeschirmte Lautsprecher oder platzieren Sie die Lautsprecher in genügendem Abstand von Ihrem CRT-TV.
- Falls Sie einen Center-Lautsprecher verwenden, stellen Sie die Front-Lautsprecher bitte in einem weiteren Winkel auf. Falls dies nicht der Fall ist, stellen Sie sie bitte in einem engeren Winkel auf.
- Stellen Sie den Center-Lautsprecher über oder unter dem Fernsehgerät auf, damit der Klang des Center-Kanals am Fernsehbildschirm lokalisiert wird. Achten Sie außerdem darauf, dass der mittlere Lautsprecher nicht die Verbindungslinie zwischen den Vorderkanten der beiden vorderen Lautsprecher kreuzt.
- Es ist am besten, die Lautsprecher in Richtung der Hörposition anzuwinkeln. Der Winkel hängt von der Größe des Raumes ab. Verwenden Sie bei größeren Räumen einen kleineren Winkel.
- Surround-Lautsprecher sollten 60 cm bis 90 cm über der Höhe positioniert sein, in der sich Ihre Ohren befinden, und sollten leicht nach unten geneigt sein. Stellen Sie sicher, dass sich die Lautsprecher nicht gegenüber stehen. Für DVD-Audio sollten sich die Lautsprecher noch direkter hinter dem Zuhörer befinden als bei Heimkino-Wiedergabe.
- Versuchen Sie, die Surround-Lautsprecher nicht weiter entfernt von der Hörposition aufzustellen als die Front- und Center-Lautsprecher. Sonst wird der Raumklang-Effekt abgeschwächt.

# **ACHTUNG**

• Stellen Sie sicher, dass alle Lautsprecher sicher installiert sind. Dies verbessert nicht nur die Klangqualität, sondern reduziert auch bei externen Erschütterungen (z.B. Erdbeben) das Risiko einer Beschädigung oder Verletzung durch umstürzende oder herabfallende Lautsprecher.

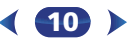

# <span id="page-10-0"></span>**Anschluss der Geräte**

# **Anschluss der Lautsprecher**

Der Receiver funktioniert auch bei Verwendung von nur zwei Stereolautsprechern (die Front-Lautsprecher in der Abbildung), aber wir empfehlen Ihnen die Verwendung von mindestens drei Lautsprechern, wobei ein vollständiges Setup immer noch den besten Raumklang liefert. Es ist darauf zu achten, den Lautsprecher rechts an den rechten Anschluss (**R**) und den Lautsprecher links an den linken Anschluss (**L**) anzuschließen. Stellen Sie außerdem sicher, dass die positiven und negativen (**+**/**–**) Anschlüsse am Receiver denen an den Lautsprechern entsprechen.

Sie können Lautsprecher mit einer Nennimpedanz zwischen 6  $\Omega$  und 16  $\Omega$  verwenden. *Führen Sie unbedingt alle Anschlüsse durch, bevor Sie das Gerät an eine Netzstromquelle anschließen.*

## **Blanke Kabelanschlüsse**

*Front-Lautsprecheranschlüsse:*

**1 Verdrillen Sie die hervorstehenden Drahtstränge miteinander.**

- **2 Lösen Sie den Anschluss und setzen Sie den hervorstehenden Draht ein.**
- **3 Ziehen Sie den Anschluss wieder an.**

*Center- und Surround-Lautsprecheranschlüsse:*

- **1 Verdrillen Sie die hervorstehenden Drahtstränge miteinander.**
- **2 Öffnen Sie die Klemmen und schieben Sie den hervorstehenden Draht ein.**
- **3 Lassen Sie die Klemmen los.**

# **A** ACHTUNG

- An den Lautsprecherklemmen dieses Gerätes liegt eine potentiell **GEFÄHRLICHE Spannung** an. Zur Vermeidung von Stromschlaggefahr ist unbedingt darauf zu achten, den Netzstecker beim Anschließen und Abtrennen der Lautsprecherkabel von der Netzsteckdose zu trennen, bevor irgendwelche nicht isolierten Teile berührt werden.
- Stellen Sie sicher, dass der blanke Lautsprecherdraht verdrillt und vollständig in den Lautsprecher-Anschluss eingeschoben ist. Wenn einer der blanken Lautsprecherdrähte die Rückseite berührt, kann es als Sicherheitsmaßnahme zum Ausschalten der Stromversorgung kommen.

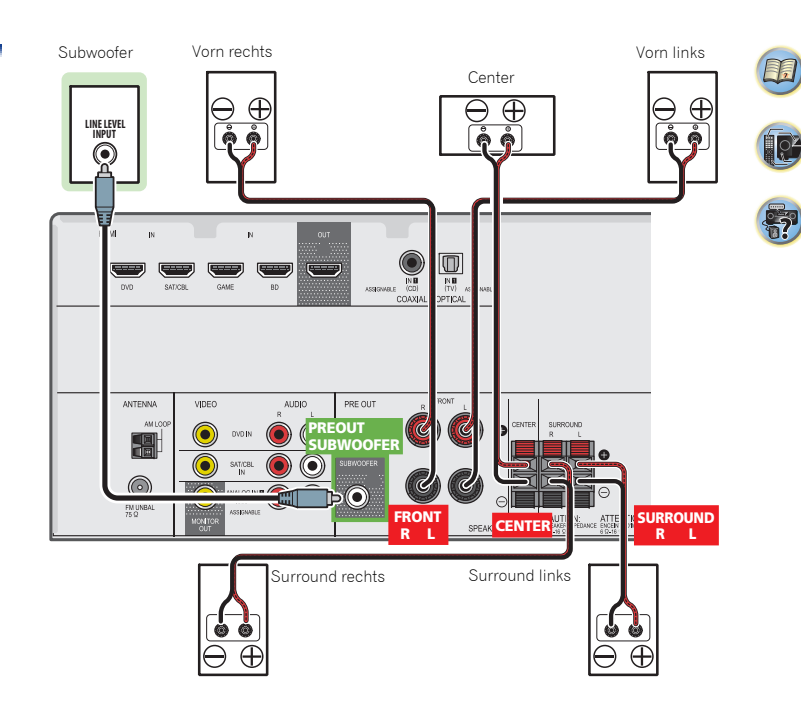

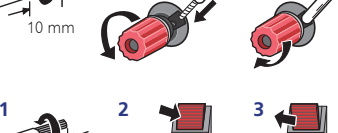

**12 3**

10 mm

10 mm

# **Kabel anschließen**

<span id="page-11-0"></span>**2**

Verlegen Sie die Kabel niemals auf der Oberseite des Gerätes (wie in der Abbildung dargestellt). Wenn dies geschieht, kann das Magnetfeld, das durch die Transformatoren in diesem Gerät erzeugt wird, ein Brummen der Lautsprecher verursachen.

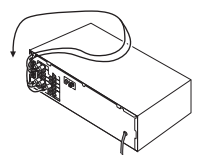

# **Wichtig**

- Bevor Sie Anschlüsse vornehmen oder ändern, schalten Sie die Stromversorgung aus und ziehen Si das Netzkabel aus der Steckdose.
- Schalten Sie, bevor Sie den Stecker aus der Steckdose ziehen, den Strom für das Gerät auf Standby.

# **HDMI-Kabel**

Video- und Klangsignale lassen sich gleichzeitig mit einem Kabel übertragen. Verwenden Sie, wenn Sie den Player und den Fernseher über diesen Receiver miteinander verbinden, HDMI-Kabel.

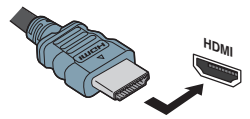

Darauf achten, dass die Anschlüsse in korrekter Ausrichtung vorgenommen werden.

## **Hinweis**

• Stellen Sie die HDMI-Parameter in *Einstellen der Audio-Optionen* auf Seite 31 auf **THRU** (durchgehend) und stellen Sie das *Wählen des Audio-Eingangssignals* auf Seite 22 auf **HDMI** ein, wenn Sie von Ihrem Fernseher HDMI-Audio-Ausganssignale hören wollen (von diesem Receiver ist kein Klang zu hören).

- Wenn auf Ihrem Fernseher kein Videosignal erscheint, dann versuchen Sie, die Auflösungs-Einstellungen auf Ihrem Gerät oder Display zu verändern. Beachten Sie, dass manche Komponenten (z.B. Videospielkonsolen) hohe Auflösungen verwenden, die nicht angezeigt werden können. Verwenden Sie in diesem Fall eine (analoge) Composite-Verbindung.
- Wenn das Videosignal vom HDMI 480i, 480p, 576i oder 576p ist, können Multi Ch PCM Sound und HD Sound nicht empfangen werden.

# **Über HDMI**

Über den HDMI-Anschluss werden dekomprimierte digitale Videosignale sowie fast alle Arten von digitalen Audiosignalen übertragen, mit denen die angeschlossene Komponente kompatibel ist. Dazu gehören unter anderem DVD-Video, DVD-Audio, SACD, Dolby Digital Plus, Dolby TrueHD, DTS-HD Master Audio (Einschränkungen siehe unten), Video CD/Super VCD und CD.

Dieser Receiver verwendet die High-Definition Multimedia Interface-Technologie (HDMI®).

Dieser Receiver unterstützt die unten beschriebenen Funktionen über HDMI-Verbindungen.

- Digitale Übertragung von unkomprimiertem Video (mit HDCP geschützte Inhalte (1080p/24, 1080p/60 usw.))
- 3D-Signalübertragung
- Deep Color-Signalübertragung
- x.v.Color-Signalübertragung
- Audio-Rückkanal (siehe *Das HDMI-Einrichtungsmenü* auf Seite 36)
- Eingabe von mehrkanaligen linearen PCM-Digital-Audiosignalen (192 kHz oder weniger) für bis zu 8 Kanäle
- Eingabe der folgenden digitalen Audioformate: – Dolby Digital, Dolby Digital Plus, DTS, Audio mit hoher Bitrate (Dolby TrueHD, DTS-HD Master Audio), DVD-Audio, CD, SACD (nur DSD-2-Kanal), Video CD, Super VCD
- 4K Signalübertragung

– Je nach den angeschlossenen Geräten kann es sein, dass dies nicht richtig betrieben werden kann.

**12**

– Die Signale 4K 24p, 4K 25p und 4K 30p werden unterstützt

# **Hinweis**

- Verwenden Sie ein High-Speed-HDMI®/™-Kabel. Wenn Sie anstelle eines High-Speed-HDMI®/™-Kabel ein anderes Kabel verwenden, kann es sein, dass dieses Kabel nicht richtig funktioniert.
- Wenn ein HDMI-Kabel mit einem eingebauten Equalizer angeschlossen ist, kann es sein, dass dieses Kabel nicht richtig funktioniert.
- Die Signalübertragung von 3D, Deep Color, x.v.Color und 4K sowie Audiorückkanal (ARC) sind nur bei Anschluss an ein kompatibles Gerät möglich.
- Digitale Audio-Übertragungen im HDMI-Format benötigen längere Zeit, um erkannt zu werden. Daher kann es zu einer Tonunterbrechung kommen, wenn zwischen Audioformaten umgeschaltet oder die Wiedergabe gestartet wird.
- Das Ein- oder Ausschalten des während der Wiedergabe an den Ausgang HDMI OUT dieser Einheit angeschlossenen Gerätes oder das Trennen/Anschließen des HDMI-Kabels während der Wiedergabe können Geräusche oder unterbrochene Audiosignale hervorrufen.

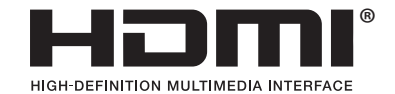

*Die Bezeichnungen HDMI und High-Definition Multimedia Interface sowie das HDMI-Logo sind Warenzeichen oder eingetragene Warenzeichen von HDMI Licensing, LLC in den USA und anderen Ländern.*

"x.v.Color" und **x.v.Color** sind Warenzeichen der *Sony Corporation.*

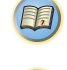

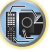

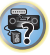

57

10

# <span id="page-12-0"></span>**Analoge Audiokabel**

Audiokomponenten anzuschließen. Diese Kabel sind rot und weiß gekennzeichnet, und Sie müssen die roten Stecker an die R-Anschlüsse (rechts) und die weißen Stecker an die L-Anschlüsse (links) anschließen.

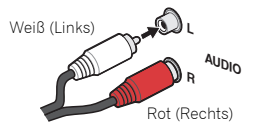

# **Digitale Audiokabel**

Für den Anschluss von digitalen Komponenten an diesen Receiver sollten handelsübliche koaxiale Digitalaudiokabel oder optische Kabel verwendet werden.

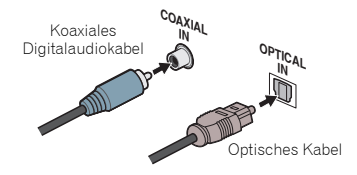

## **Hinweis**

- Wenn für den Anschluss optische Kabel verwendet werden, stecken Sie den Stecker bitte vorsichtig ein, damit der Verschluss, der die optische Buchse schützt, nicht beschädigt wird.
- Wickeln Sie optisches Kabel zur Lagerung locker auf. Das Kabel könnte beschädigt werden, wenn es um scharfe Kanten gewickelt wird.
- Sie können für koaxiale Digitalanschlüsse auch Standard-RCA-Videokabel verwenden.

# **Standard-RCA-Videokabel**

Analoge Audiokabel<br>Verwenden Sie RCA-Phonokabel, um analoge **4 Elizabeth Australia Australia State Ausgangsanschlüsse**<br>Verwenden Sie RCA-Phonokabel, um analoge **4 Elizabeth Ausgangsan Dieser Berger Berger Berger Poop van H** Diese Kabel sind der am weitesten verbreitete Typ von Videoanschluss und werden zur Verbindung mit den Composite-Video-Anschlüssen verwendet. Die gelben Stecker unterscheiden sie von Audiokabeln.

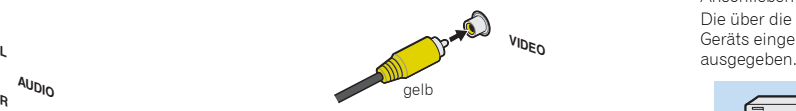

**13**

Dieser Receiver ist nicht mit einem Videokonverter bestückt. Wenn Sie HDMI-Kabel für das Anschließen an das Eingangs-Gerät verwenden, müssen die gleichen Kabel für das Anschließen an den Fernseher verwendet werden.Die über die analogen (Composite-) Videoeingänge dieses Geräts eingehenden Signale werden nicht über **HDMI OUT**

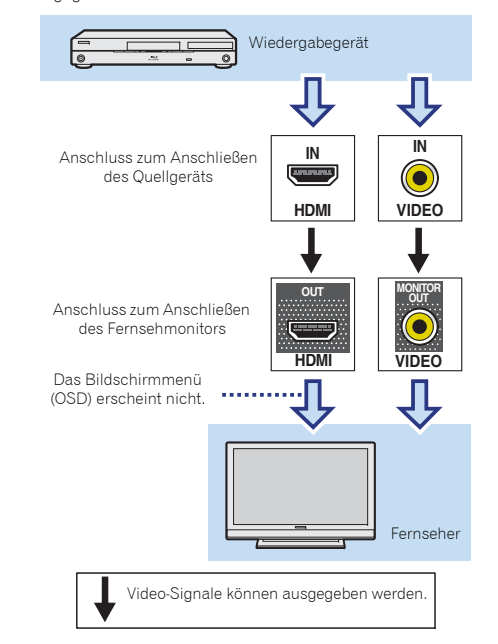

103

# **Anschließen eines Fernsehers und von**

# **Anschluss unter Verwendung von HDMI**

Wenn Sie über ein mit HDMI oder DVI (mit HDCP) ausgestattete Gerät verfügen (Blu-ray-Disc Player, usw.), können Sie diese mit einem handelsüblichen HDMI-Kabel an diesen Receiver anschließen.

- Der folgende Anschluss/die folgende Einstellung ist erforderlich, um den Ton des Fernsehers über diesen Receiver zu hören.
- Wenn der Fernseher die HDMI-Audio-Rückkanal- Funktion nicht unterstützt, den Receiver und den Fernseher mit Audio-Kabeln anschließen (wie dargestellt).
- Wenn der Fernseher die HDMI-Audio-Rückkanal- Funktion unterstützt, wird der Ton des Fernsehers über den HDMI-Anschluss in den Receiver eingegeben, so dass es nicht erforderlich ist, ein Audiokabel anzuschließen. In diesem Falle ist **ARC** beim **HDMI Setup** auf **ON** einzustellen (siehe *Das HDMI-Einrichtungsmenü* auf Seite 36).

# **Wichtig**

- Wenn der Receiver mit einem HDMI-Kabel an einen Fernseher angeschlossen ist, erscheint die Bildschirmanzeige (OSD) nicht. Zum Anschluss unbedingt ein Standard-RCA- Analog-Videokabel verwenden. In diesem Falle ist der Fernseher-Eingang auf analog umzuschalten, um OSD auf dem Bildschirm zu sehen (für Einstellungen usw.).
- Wenn die ARC-Funktion (Audio- Rückkanal) eingeschaltet ist (**ON**), der Receiver mit einem HDMI-Kabel an einen kompatiblen Fernseher angeschlossen wird und Sie den Eingang des Fernsehers auf Composite umschalten, kann es sein, dass der Eingang des Receivers automatisch auf **TV** umschaltet. Schalten Sie, wenn dies geschieht, den Eingang des Receivers auf den ursprünglichen Eingang zurück oder schalten Sie die ARC-Funktion aus (**OFF**) (siehe *Das HDMI-Einrichtungsmenü* auf Seite 36).
- Zu Richtungen an Anschlüssen und die Einrichtung des Fernsehers siehe die Bedienungsanleitung für den Fernseher.

# **Hinweis**

• Um die Audiosignale vom Fernseher, der mit einem analogen Audiokabel an diesen Receiver angeschlossen ist, zu hören, ist eine Einrichtung für analogen Audioeingang erforderlich (siehe *Eingangszuweisungsmenü* auf Seite 35).

<span id="page-13-0"></span>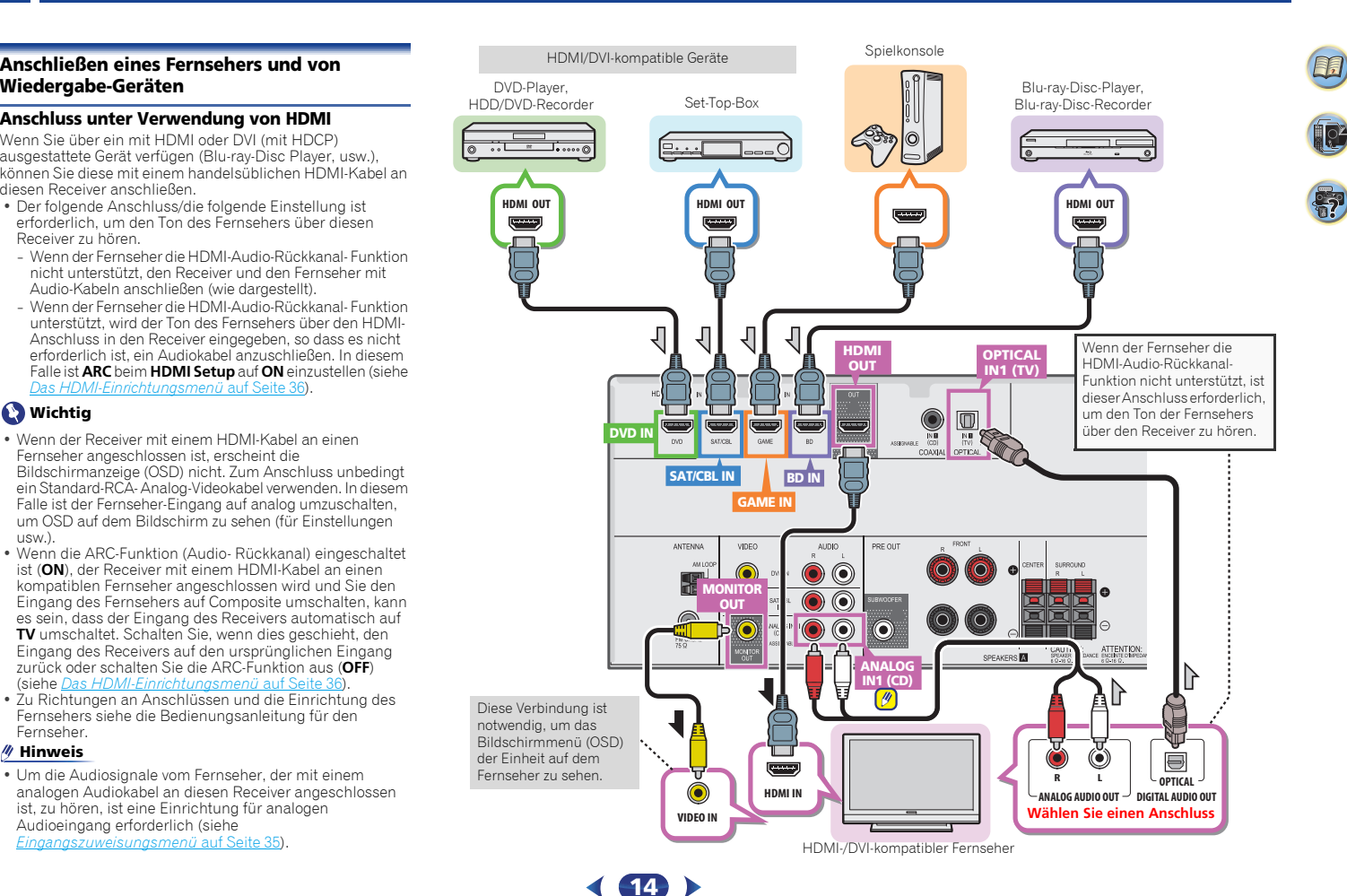

# **Anschließen Ihres Gerätes ohne HDMI-Anschluss**

eines DVD-Players (oder eines anderen Wiedergabegerätes) ohne HDMI-Anschluss an den Receiver.

# **Hinweis**

- Um die Audiosignale vom Fernseher, der mit einem analogen Audiokabel an diesen Receiver angeschlossen ist, zu hören, ist eine Einrichtung für analogen Audioeingang erforderlich (siehe *Eingangszuweisungsmenü* auf Seite 35).
- Es kann nur ein Gerät an den optischen Eingang angeschlossen werden. Bitte verwenden Sie für den Anschluss anderer Geräte eine andere Methode, um Audio anzuschließen.

 Um Audiosignale von der mit einem optischen Kabel an diesen Receiver angeschlossenen Quellkomponente zu hören, zuerst auf **DVD** (DVD-Player) oder **SAT/CBL** (Set-Top-Box) umschalten, dann **SIGNAL SEL** drücken und das Audiosignal **O1** (OPTICAL 1) wählen (siehe *Wählen des Audio-Eingangssignals* auf Seite 22).

• Es kann nur ein Gerät an den Koaxial-eingang angeschlossen werden. Bitte verwenden Sie für den Anschluss anderer Geräte eine andere Methode, um Audio anzuschließen.

Um Audiosignale von der mit einem Koaxialkabel an diesen Receiver angeschlossenen Quellkomponente zu hören, zuerst auf **DVD** (DVD-Player) oder **SAT/CBL** (Set-Top-Box) umschalten, dann **SIGNAL SEL** drücken und das Audiosignal **C1** (COAXIAL 1) wählen (siehe *Wählen des Audio-Eingangssignals* auf Seite 22).

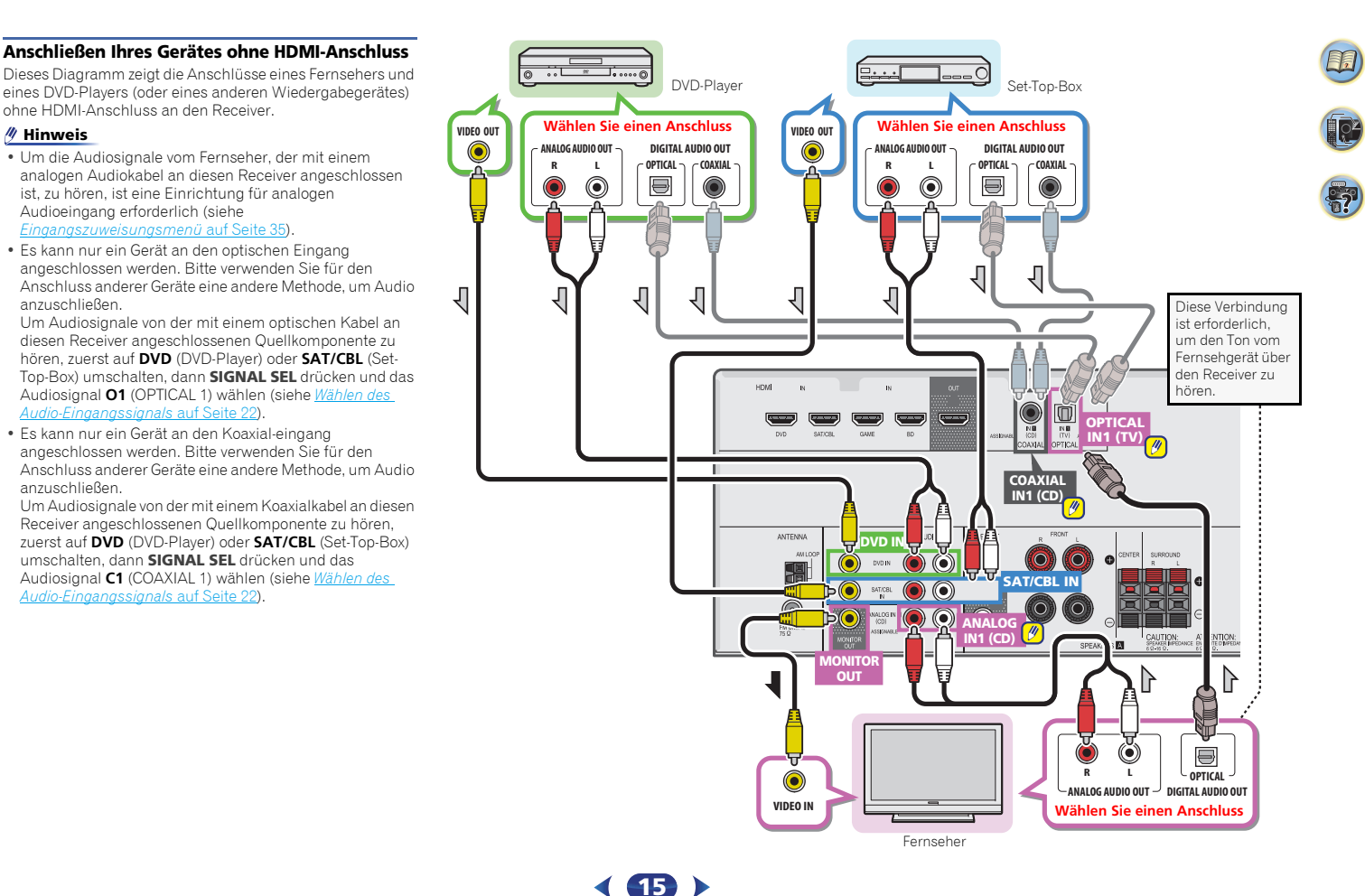

<span id="page-14-0"></span>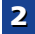

# <span id="page-15-0"></span>**Anschluss der Antennen**

Schließen Sie die MW-Rahmenantenne und die UKW-Drahtantenne wie unten dargestellt an. Um den Empfang und die Klangqualität zu verbessern, schließen Sie bitte externe Antennen an (siehe *Verwendung externer Antennen* unten).

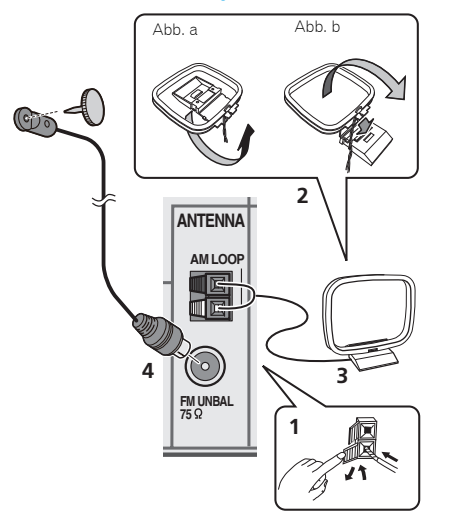

**1 Öffnen Sie die Schnappanschlüsse, führen Sie in jeden Anschluss einen der Drähte bis zum Anschlag ein und lösen Sie dann die Arretierung der Schnappanschlüsse, um die Verbindung der MW-Antennendrähte zu sichern.**

#### **2 Verbinden Sie die MW-Rahmenantenne mit dem beiliegenden Ständer.**

Um den Ständer mit der Antenne zu verbinden, biegen Sie ihn in die durch den Pfeil gezeigte Richtung (Abb. a) und befestigen Sie dann den Rahmen am Ständer (Abb. b).

#### **3 Platzieren Sie die MW-Antenne auf einer ebenen Fläche in der Richtung, die den besten Empfang bietet.**

**4 Eine UKW-Drahtantenne an die UKW-Antennenbuchse anschließen.**

 Beste Ergebnisse erzielen Sie, wenn Sie die UKW-Antenne zur vollen Länge ausrollen und an einer Wand oder einem Türrahmen befestigen. Lassen Sie die Antenne nicht lose herunterhängen oder in aufgerolltem Zustand.

# **Verwendung externer Antennen**

# **Zur Verbesserung des UKW-Empfangs**

# **Für Europa, Russland und Großbritannien**

Benutzen Sie eine PAL-Verbindung (nicht im Lieferumfang), um eine externe UKW-Antenne anzuschließen.

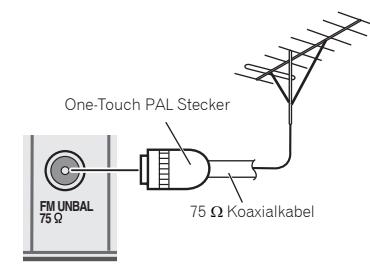

#### **Für Australien**

 Eine externe UKW-Antenne anschließen, wie unten dargestellt.

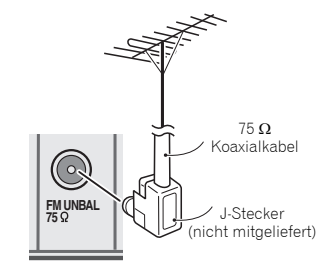

# **Zur Verbesserung des MW-Empfangs**

Schließen Sie ein 5 bis 6 Meter langes, vinylbeschichtetes Kabel am MW-Antennenanschluss an, ohne dass Sie die im Lieferumfang enthaltene MW-Rahmenantenne trennen. Der optimale Empfang ergibt sich bei einer horizontalen Aufhängung im Freien.

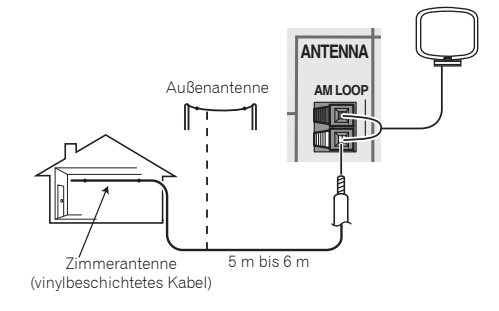

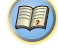

10

# <span id="page-16-0"></span>**Anschließen eines iPod**

Dieser Receiver besitzt einen zugehörigen iPod/iPhone-Anschluss, der die Steuerung der Wiedergabe von Audiosignalen vom iPod mit den Bedienelementen dieses Receivers ermöglicht.

# **Hinweis**

• Ein iPod/iPhone kann an den Receiver angeschlossen werden. Zu Einzelheiten über unterstützte Modelle und Versionen der jeweiligen Produkte siehe *Abspielen eines iPod* auf Seite 24.

#### **Den Receiver auf Standby umschalten und dann das iPod-Kabel zum Anschluss des iPods an den iPod/iPhone-Anschluss auf dem vorderen Bedienfeld dieses Receivers verwenden.**

- Hinsichtlich des Kabelanschlusses siehe auch die Bedienungsanleitung für Ihren iPod.
- Beim Anschluss eines iPhones an diese Einheit das iPhone mindestens 20 cm von dieser Einheit entfernt halten. Wenn das iPhone näher als 20 cm an dieser Einheit verbleibt und vom iPhone ein Telefonanruf empfangen wird, kann es sein, dass das Geräusch von diesem Gerät ausgegeben wird.
- Nach jedem Anschließen eines iPod an dieses Gerät wird dieser aufgeladen. (Das Wiederaufladen ist nur möglich, wenn der Strom für die Einheit eingeschaltet ist.)
- Für Anweisungen zur Wiedergabe vom iPod siehe *Abspielen eines iPod* auf Seite 24. **Hinweis**

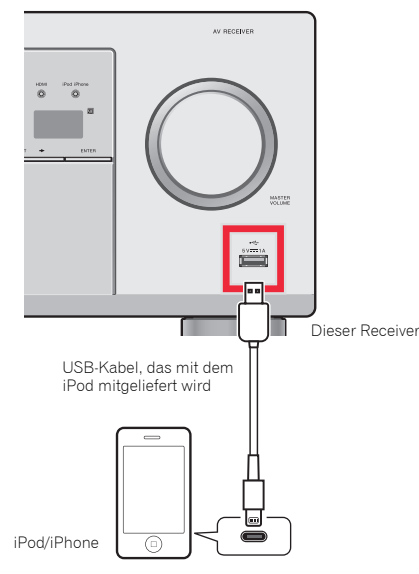

• Wenn die ARC-Funktion eingeschaltet (**ON**) und der Receiver mit einem HDMI-Kabel an einen kompatiblen Fernseher angeschlossen ist und es wird auf den TV-Eingang umgeschaltet, wenn die Wahl des Receivers **iPod/ USB**-Eingang ist, kann der Receiver automatisch auf **TV** umschalten. Schalten Sie, wenn dies geschieht, den Eingang des Receivers auf den ursprünglichen Eingang zurück oder schalten Sie die ARC-Funktion aus (**OFF**) (siehe *Das HDMI-Einrichtungsmenü* auf Seite 36).

# **Anschließen eines USB-Geräts**

Die Verwendung der USB-Schnittstelle an der Vorderseite dieses Receivers ermöglicht es, Zweikanal-Audio zu hören.

#### **Schalten Sie den Receiver auf Bereitschaftsmodus und schließen Sie dann Ihr USB-Stick an die iPod/iPhone-Buchse auf dem vorderen Bedienfeld dieses Receivers an.**

- Dieser Receiver unterstützt nicht einen USB-Hub.
- Für Anweisungen zur Wiedergabe von einem USB-Gerät siehe *Abspielen mit einem USB-Gerät* auf Seite 25.

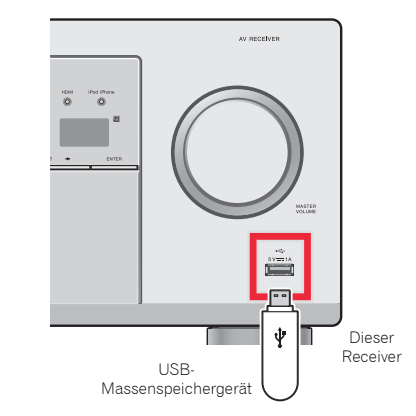

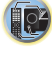

[印]

# <span id="page-17-0"></span>**Anschluss des Receivers an das Stromnetz**

Den Receiver erst dann ans Netz anschließen, wenn alle Geräte, einschließlich der Lautsprecher, am Receiver angeschlossen sind.

# **Für Großbritannien und Australien**

**1 Stecken Sie das mitgelieferte Netzkabel in die AC IN-Buchse auf der Rückseite des Receivers.**

**2 Stecken Sie das andere Ende in eine Wandsteckdose.**

#### **Für Europa und Russland**

**1 Das Netzkabel an eine entsprechende Steckdose anschließen.**

# **A** ACHTUNG

- Beim Anschließen und Trennen des Netzkabels immer den Stecker anfassen. Ziehen Sie den Stecker nicht durch Ziehen am Kabel heraus, und berühren Sie das Netzkabel niemals mit nassen Händen, da dies einen Kurzschluss oder einen elektrischen Schlag verursachen könnte. Platzieren Sie die Einheit oder ein Möbelstück usw. nicht auf dem Netzkabel und klemmen Sie das Kabel nicht ein. Machen Sie auf keinen Fall einen Knoten in das Kabel und verbinden Sie es nicht mit anderen Kabeln. Die Netzkabel sollten so verlegt werden, dass mit hoher Wahrscheinlichkeit nicht darauf getreten wird. Ein beschädigtes Netzkabel kann einen Brand verursachen oder kann Ihnen einen elektrischen Schlag versetzen. Überprüfen Sie das Netzkabel hin und wieder. Wenn Sie ein Netzkabel beschädigt vorfinden, dann wenden Sie sich wegen eines Austauschs an Ihr nächstes von PIONEER autorisiertes Service-Zentrum oder an Ihren Händler.
- Der Receiver muss, wenn er nicht regelmäßig betrieben wird, wie z.B. während längerer Abwesenheit, durch Ziehen des Netzsteckers aus der Wandsteckdose vom Netz getrennt werden.

## **Hinweis**

• Nachdem der Receiver an eine Netzsteckdose angeschlossen ist, beginnt ein 2 bis 10 Sekunden langer HDMI-Initialisierungsvorgang. Sie können während dieses Vorgangs keine Bedienverfahren ausführen. Die **HDMI**-Anzeige im Display des vorderen Bedienfelds blinkt während dieses Vorgangs, und Sie können den Receiver einschalten, wenn sie nicht mehr blinkt. Wenn Sie beim HDMI-Setup **ARC** auf **OFF** einstellen, können Sie diesen Prozess überspringen. Einzelheiten finden Sie im Abschnitt *Das HDMI-Einrichtungsmenü* auf Seite 36.

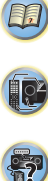

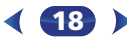

# <span id="page-18-0"></span>**Vor dem Einrichten (für Australien)**

Dieser Receiver ermöglicht die System-Installation mit der Bildschirmanzeige (OSD), die auf dem Bildschirm des Fernsehers zu sehen ist.

• Das OSD erscheint nicht, wenn Sie das Fernsehgerät über den HDMI-Ausgang angeschlossen haben. Für die System-Installation Composite-Anschlüsse verwenden.

Zunächst die unten angegebenen Arbeits-schritte ausführen, um sicherzugehen, dass der OSD-Bildschirm angezeigt wird.

#### **1Schalten Sie den Receiver und Ihr Fernsehgerät ein.**

#### **2 Den Fernsehereingang auf denjenigen Eingang umschalten, der diesen Receiver durch das entsprechende Composite-Videokabel an den Fernseher anschließt.**

Wenn z. B. dieser Receiver an die **VIDEO**- Buchsen des Fernsehers angeschlossen wurden, ist darauf zu achten, dass nunmehr der **VIDEO**-Eingang gewählt wurde.

#### **3Drücken Sie RECEIVER auf der Fernbedienung, und drücken Sie anschließend die <b>HOME MENU**-Taste.

Das Home-Menü des OSD-Bildschirms wird auf dem Fernseher angezeigt. Wenn auf dem Fernseher nichts erscheint, ist zu versuchen, die Einstellung des Fernsehformats auf dem Receiver zu ändern (siehe unten).

# **Ändern der Einstellung des Fernsehformats (für Australien)**

Wenn der OSD-Bildschirm nicht richtig angezeigt wird, kann es sein, dass das Fernsehsystem für Ihr Land oder Ihre Region nicht richtig eingestellt wird.

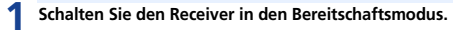

**2 Halten Sie die Taste TUNE gedrückt und drücken Sie etwa zwei Sekunden lang die Taste STANDBY/ON.** Das Display zeigt die neue Einstellung an (**PAL** oder **NTSC**).

# **Annullieren der automatischen Abschaltung des Stroms (für Europa, Russland und Großbritannien)**

Wenn dieser Receiver über einen Zeitraum von mehreren Stunden nicht verwendet wird, wird der Strom automatisch abgeschaltet. Der Timer für die automatische Abschaltung des Stroms ist ab Werk auf sechs Stunden eingestellt. Das Timing kann geändert werden, es ist aber auch möglich, die Funktion zur Abschaltung des Stroms ganz auszuschalten. Einzelheiten finden Sie im Abschnitt *Menü zur automatischen Abschaltung des Stroms* auf Seite 35.

# **Automatische Einstellung des Surroundklangs (MCACC)**

Das automatische Multi-Channel ACoustic Calibration (MCACC)-Setup misst die akustischen Eigenschaften Ihres Hörbereichs, wobei die Umgebungsgeräusche, Lautsprechergröße und Entfernung berücksichtigt werden, und prüft darüber hinaus die Kanalverzögerung und den Kanalpegel. Nachdem Sie das dem System beiliegende Mikrofon eingestellt haben, verwendet der Receiver die Information von einer Reihe Prüftönen, um die Lautsprechereinstellungen und den Ausgleich für Ihr bestimmtes Zimmer zu optimieren.

# **A** ACHTUNG

• Die bei der Auto-MCACC-Einrichtung verwendeten Prüftöne werden laut ausgegeben.

# **Wichtig**

• Das OSD erscheint nicht, wenn Sie das Fernsehgerät über den HDMI-Ausgang angeschlossen haben. Verwenden Sie für die Auto-MCACC- Einrichtung Composite-Anschlüsse.

**19**

• Das automatische MCACC-Setup überschreibt alle vorhanden Lautsprechereinstellungen, die Sie vorgenommen haben.

• Vor der Verwendung der Auto-MCACC- Einstellung darf der **iPod/USB**-Eingang nicht als eine Eingangsquelle verwendet werden.

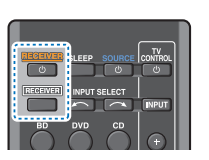

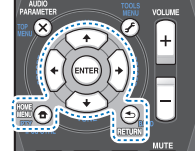

57

10

(53)

# **Grundeinstellungen (nur VSX-423)**

 **Schalten Sie den Fernseher-Eingang auf den Eingang um, der diesen Receiver durch das entsprechende Composite-Kabel an den Fernseher anschließt.**

# **3Schließen Sie das Mikrofon an der MCACC SETUP MIC- Buchse des vorderen Bedienfeldes an.**

Stellen Sie sicher, dass sich keinerlei Hindernisse zwischen den Lautsprechern und dem Mikrofon befinden.

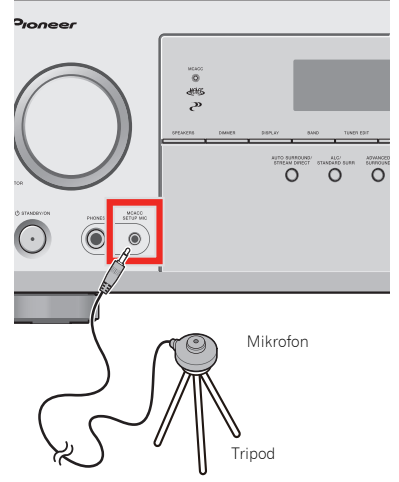

Wenn ein Stativ zur Verfügung steht, stellen Sie das Mikrofon bitte in der Höhe auf, in der Sie Ihr System normalerweise hören. Stellen Sie das Mikrofon ansonsten in Ohrhöhe auf einen Tisch oder Stuhl.

#### **4 Schalten Sie den Receiver und Ihr Fernsehgerät ein. <b>4 Drücken Sie RECEIVER** auf der Fernbedienung, und **auf Warten Sie die Testtöne ab.**<br>**RECEIVER** auf der Fernbedienung, und annum Fine Statusanzeige erscheint auf dem **4**

Auf Ihrem Fernseher erscheint das Home-Menü. Verwenden Sie **↑/↓/←/→** und **ENTER** auf der Fernbedienung, um durch die verschiedenen Menüs zu navigieren und Menüpunkte auszuwählen. Drücken Sie **RETURN**, um das gerade angezeigte Menü zu verlassen.

- Drücken Sie **HOME MENU**, wenn Sie das Home-Menü verlassen wollen. Falls Sie das automatische MCACC-Setup zu einem beliebigen Zeitpunkt verlassen, stoppt der Receiver automatisch und es werden keinerlei Einstellungen durchgeführt.
- Der Bildschirmschoner aktiviert sich automatisch nach dreiminütiger Inaktivität.

#### **5Wählen Sie die Option "Auto MCACC" aus Home-Menü aus, und drücken Sie anschließend ENTER.**

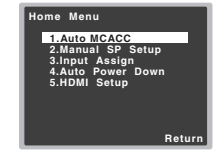

• **Mic In!** blinkt, wenn das Mikrofon nicht an die Buchse MCACC SETUP MIC angeschlossen ist.

Seien Sie nach dem Drücken von **ENTER** so leise wie möglich. Das System gibt eine Reihe von Prüftönen aus, um den Umgebungsgeräuschpegel zu bestimmen.

#### **6Folgen Sie den Anweisungen auf dem Bildschirm.**

- Vergewissern Sie sich, dass das Mikrofon angeschlossen ist.
- Stellen Sie sicher, dass der Subwoofer eingeschaltet und die Lautstärke aufgedreht ist.
- Weiter unten finden sich Hinweise zu Hintergrundgeräuschen und anderen möglicher Interferenzen.

**20**

**7**

Schalten Sie den Receiver und Ihr Fernsehgerät ein. **1. Drücken Sie RECEIVER auf der Fernbedienung, und Marten Sie die Testtöne ab. Der auf den Bildschirm, der der Eingang auf den Eingang auf den Eingang Auf Ihrem Fernsehe Warten Sie die Testtöne ab.** Eine Statusanzeige erscheint auf dem Bildschirm. während der Receiver Testtöne abgibt, um die in Ihrer Anlage vorhandenen Lautsprecher zu ermitteln. Seien Sie so leise wie möglich, während er dies tut.

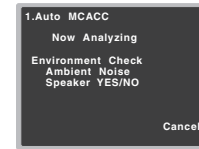

• Um eine korrekte Einstellung der Lautsprecher zu erreichen, sollten Sie während der Abgabe der

57

**103** 

Testtöne die Lautstärke nicht verändern.

### **8Bestätigen Sie die Lautsprecherkonfiguration.** Die auf dem Bildschirm angezeigte Konfiguration sollte

den tatsächlich vorhandenen Lautsprechern entsprechen.

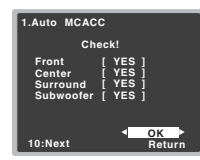

• Bei Fehlermeldungen (zum **Too much ambient noise** (Zu viel Umgebungsgeräusch)) nach der Überprüfung des betreffenden Umgebungsgeräuschs **RETRY** (noch einmal versuchen) wählen (siehe *Sonstige Probleme bei der Verwendung des automatischen MCACC-Setups* auf Seite 21).

Falls die angezeigte Lautsprecherkonfiguration nicht korrekt ist, verwenden Sie ↑/↓, um den Lautsprecher auszuwählen, und ←/→, um die Einstellung zu ändern. Wenn Sie damit fertig sind, fahren Sie bitte mit dem nächsten Schritt fort.

Wenn Sie eine Fehlermeldung (**ERR**) in der Spalte auf der rechten Seite sehen, gibt es möglicherweise ein Problem mit der Lautsprecherverbindung. Sollte **RETRY** das Problem nicht lösen, schalten Sie die Stromversorgung aus und überprüfen Sie die Lautsprecheranschlüsse.

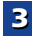

## <span id="page-20-0"></span>**9** $\bullet$  Wählen Sie "OK" aus, und drücken Sie anschließend auf **bis Sonstige Probleme bei der Verwendung des** *im Enner der Werken auf der St***rums der Verwendung des** *im Enner der Werken auf dem automotischen MCACC Setung* **auf**

Wenn in Schritt 8 der Schirm 10 Sekunden lang unberührt bleibt und in Schritt 9 **ENTER** nicht gedrückt wird, startet die Auto-MCACC- Einstellung automatisch wie dargestellt.

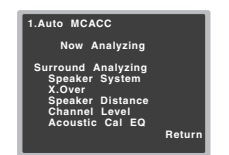

Eine Statusanzeige erscheint auf dem Bildschirm, während der Receiver weitere Testtöne abgibt, um die optimalen Receiver-Einstellungen für Kanalpegel, Lautsprecherentfernung und Acoustic Calibration EQ zu ermitteln.

Seien Sie, während dies geschieht, wiederum so leise wie möglich. Es dauert etwa 1 bis 3 Minuten.

# **10 Die Auto MCACC-Einstellung ist abgeschlossen! Sie kehren zum Home-Menü zurück.**

Die bei der Auto-MCACC-Einrichtung vorgenommenen Einstellungen sollten Ihnen von Ihrem System einen ausgezeichneten Raumklang liefern, es ist aber auch möglich, diese Einstellungen unter Verwendung des Home-Menüs manuell vorzunehmen (beginnend auf Seite 33).

## **Hinweis**

- Je nach den Eigenschaften Ihres Raumes kann es passieren, dass identische Lautsprecher mit derselben Konusgröße von etwa 12 cm unterschiedliche Größeneinstellungen zugewiesen bekommen. Unter Verwendung von *Lautsprechereinstellung* auf Seite 33 können Sie die Einstellung manuell korrigieren.
- Die Entfernungseinstellung des Subwoofers ist u. U. größer als die eigentliche Entfernung von der Hörposition. Diese Einstellung sollte im Prinzip akkurat sein (wenn die Verzögerung und die Raumeigenschaften in Betracht gezogen werden) und müssen für gewöhnlich nicht geändert werden.

# **automatischen MCACC-Setups**

Wenn die Raumumgebung für das automatische MCACC-Setup nicht optimal ist (zu laute Umgebungsgeräusche, Widerhall von den Wänden, Hindernisse zwischen Lautsprechern und Mikrofon), sind vielleicht die endgültigen Einstellungen falsch. Überprüfen Sie, ob sich Haushaltsgeräte (Klimaanlagen, Kühlschrank, Ventilator usw.) auf die Umgebung auswirken, und schalten Sie sie gegebenenfalls aus. Falls irgendwelche Anweisung auf dem Display des vorderen Bedienfeldes angezeigt werden, folgen Sie ihnen bitte.

• Einige ältere Fernsehgeräte stören möglicherweise den Betrieb des Mikrofons. Schalten Sie in diesem Fall das Fernsehgerät aus, wenn Sie die automatische Einstellung des Raumklangs (Auto MCACC) ausführen.

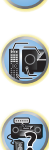

**1**

# <span id="page-21-0"></span>**Standard-Wiedergabe**

# **Wiedergabe einer Quelle**

Hier finden Sie die wichtigsten Anweisungen für die Wiedergabe einer Quelle (z. B. einer DVD-Disc) mit Ihrem Heimkinosystem.

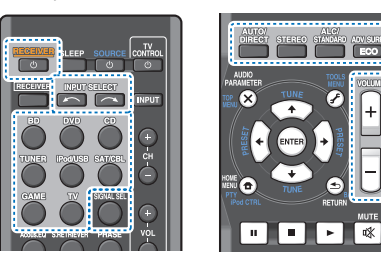

# **Schalten Sie die Systemkomponenten und den Receiver ein.**

Schalten Sie zunächst die Wiedergabekomponente (z. B. einen DVD-Player), Ihr Fernsehgerät und den Subwoofer (falls vorhanden) ein und dann den Receiver (drücken Sie **RECEIVER**).

• Stellen Sie sicher, dass das Setup-Mikrofon nicht angeschlossen ist.

## **2Den Eingang des Fernsehers auf den Eingang umschalten, der ihn mit dem Receiver verbindet.**

Wenn z. B. dieser Receiver an die **VIDEO**- Buchsen des Fernsehers angeschlossen wurden, ist darauf zu achten, dass nunmehr der **VIDEO**-Eingang gewählt wurde.

#### **3 Die Eingangsfunktionstasten drücken, um die Eingangsfunktion zu wählen, die wiedergegeben werden soll.**

• Der Eingang des Receivers wird umgeschaltet, so dass andere Geräte mit der Fernbedienung betrieben werden können. Um den Receiver zu verwenden, zuerst **RECEIVER** auf der Fernbedienung drücken und dann die entsprechende Taste drücken, um ihn zu betreiben.

• Die Eingangsquelle kann auch durch Drücken der **INPUT SELECT**  $\sim$   $\sim$  Tasten auf der Fernbedienung oder mit der Wählscheibe **INPUT SELECTOR** auf dem vorderen Bedienfeld gewählt werden. In diesem Falle schaltet die Fernbedienung keine Betriebsmodi um. Wenn die richtige Eingangsquelle gewählt wurde und dennoch kein Ton da ist, das Audio- Eingangssignal für

die Wiedergabe wählen (siehe *Wählen des Audio-Eingangssignals* unten).

### **4 Drücken Sie AUTO/DIRECT um "AUTO SURROUND" auszuwählen, und beginnen Sie mit der Wiedergabe der Quelle.**

Bei der Wiedergabe einer Dolby-Digital- oder DTS-Raumklang-DVD-Disc sollten Sie Raumklang hören. Wenn Sie eine Stereoquelle abspielen oder wenn es sich bei dem Anschluss um einen Analog-Audioanschluss handelt, hören Sie nur den Ton aus den Frontlautsprechern links und rechts im Standard-Hörmodus.

In diesem Fall muss der Receiver auf einen Mehrkanal-Hörmodus eingestellt werden, wenn Sie Mehrkanal-Raumklang hören wollen.

Wenn die Anzeige nicht dem Eingangssignal und Hörmodus entspricht, prüfen Sie die Anschlüsse und Einstellungen.

# **Hinweis**

- Möglicherweise müssen Sie die Einstellungen des digitalen Audioausgangs an Ihrem DVD-Player oder digitalen Satellitenreceiver überprüfen. Diese sollten für die Ausgabe von Dolby Digital, DTS und 88,2 kHz/96 kHz PCM (2-Kanal)-Audio eingestellt sein, und wenn eine MPEG-Audiooption vorhanden ist, stellen Sie sie für die Konvertierung von MPEG-Audio in PCM ein.
- Je nach DVD-Player oder Quellen-Discs erzielen Sie u. U. nur digitales 2-Kanal-Stereo und Analogklang. Es ist möglich, am Display des vorderen Bedienfeldes zu überprüfen, ob die Raumklang-Wiedergabe korrekt ist.

**22**

# **5Zur Einstellung der Lautstärke VOLUME +/– verwenden.**

Drehen Sie die Lautstärke Ihres Fernsehgeräts herunter, damit der gesamte Ton von den Lautsprechern wiedergegeben wird, die an den Receiver angeschlossen sind.

# **Wählen des Audio-Eingangssignals**

Das Audio-Eingangssignal kann für jede Eingangsquelle gewählt werden. Wenn einmal eingestellt, wird der gewählte Audio-Input immer verwendet, wenn mit den Funktionstasten die Eingangsquelle gewählt wird.

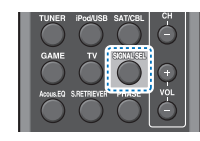

## $\blacktriangleright$ **Zur Wahl des Audio-Eingangssignals entsprechend dem Quellengerät SIGNAL SEL drücken.**

Jeder Druck bewirkt einen Schritt in der folgenden Reihenfolge:

- **H** Wählt ein HDMI-Signal aus. **H** kann für **BD**-, **DVD**-, **SAT/CBL**- oder **GAME**-Eingang gewählt werden. Für andere Eingänge kann **H** nicht gewählt werden.
- Wenn die Option **HDMI** unter *Einstellen der Audio-Optionen* auf Seite 31 auf **THRU** gestellt ist, erfolgt die Tonausgabe über Ihr Fernsehgerät und nicht über diesen Receiver.
- **A** Wählt die analogen Eingänge aus.
- **C1**/**O1** Wählt die digitalen Eingänge aus. Bei **C1** wird der Koaxialeingang 1 und bei **O1** der optische Audioeingang 1 gewählt.

Wenn **H** (HDMI) oder **C1**/**O1** (digital) gewählt wurde und der gewählte Audio-Eingang nicht zur Verfügung steht, wird automatisch **A** (analog) gewählt.

# **Hinweis**

• **BD**- und **GAME**-Eingänge werden an **H** (HDMI) fixiert. Er kann nicht verändert werden.

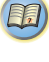

10

- Für den **TV**-Eingang kann nur **A** (analog) oder **C1**/**O1** (digital) gewählt werden. Wenn jedoch **ARC** in **HDMI Setup** auf **ON** eingestellt ist, ist der Eingang auf **H** (HDMI) festgelegt und kann nicht verändert werden.
- Bei der Einstellung auf **H** (HDMI) oder **C1**/**O1** (digital) leuchtet DD, wenn ein Dolby Digital-Signal eingegeben wird, und **DTS**, wenn ein DTS-Signal eingegeben wird.
- Wenn **H** (HDMI) angewählt ist, sind die Anzeigen **A** und **DIGITAL** deaktiviert (siehe Seite 7).
- Wenn Digitalausgang (optisch oder koaxial) gewählt ist, kann dieser Receiver nur die Digitalsignal-Formate Dolby Digital, PCM (32 kHz auf 96 kHz) und DTS (einschließlich DTS 96 kHz/24 Bit) wiedergeben. Kompatible Signale über die HDMI-Anschlüsse sind: Dolby Digital, DTS, SACD (nur DSD-2-Kanal), PCM (Abtastfrequenzen 32 kHz bis 192 kHz), Dolby TrueHD, Dolby Digital Plus, DTS-EXPRESS, DTS-HD Master Audio und DVD Audio (einschließlich 192 kHz). Bei anderen digitalen Signalformaten stellen Sie **A** ein (analog).
- Bei der Wiedergabe eines analogen Signals durch einen mit DTS kompatiblen LD- oder CD-Player erhalten Sie u. U. digitale Störungen. Stellen Sie die ordnungsgemäßen digitalen Verbindungen her (Seite 13), und stellen Sie den Signaleingang auf **C1**/**O1**, um diese Störungen zu vermeiden (digital).
- Einige DVD-Player geben keine DTS-Signale aus. Lesen Sie hinsichtlich weiterer Einzelheiten bitte die Bedienungsanleitung Ihres DVD-Players.

# **Tipp**

• Um Bild und/oder von den an die einzelnen Anschlüsse angeschlossenen Geräten genießen zu können, ist der Eingang folgendermaßen zu wählen.

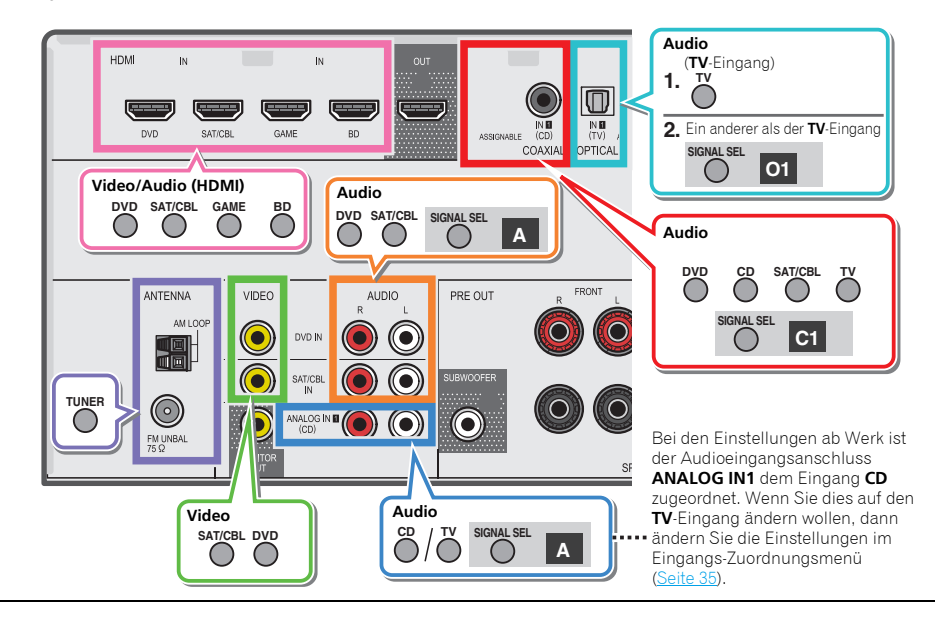

**23**

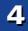

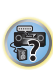

12

(印)

# **Abspielen eines iPod**

Dieser Receiver verfügt über einen speziellen iPod-Anschluss, der es Ihnen ermöglicht, die Wiedergabe von Audioinhalt von einem iPod mit den Reglern des Receivers zu steuern.

# **Wichtig**

• Pioneer kann unter keinen Umständen Verantwortung übernehmen für direkten oder indirekten Verlust aufgrund von Störungen oder Verlust von aufgenommenem Material infolge eines Funktionsfehlers des iPods.

# **Hinweis**

- Dieser Receiver ist kompatibel mit den Audio-Signalen des iPod touch (1., 2., 3., 4. und 5. Generation), iPod classic, iPod nano (3., 4., 5., 6. und 7. Generation), iPad mini, iPhone 3G, iPhone 3GS, iPhone 4, iPhone 4S und iPhone 5. Manche Funktionen können allerdings auf bestimmte Modelle beschränkt sein.
- Dieser Receiver wurde für die Software-Version von iPod/ iPhone entwickelt und getestet, die auf der Website von Pioneer angegeben ist

(http://pioneer.jp/homeav/support/ios/eu/).

- Das Installieren von anderen Software-Versionen auf Ihrem iPod/iPhone als den auf der Website von Pioneer angegebenen kann zur Folge haben, dass es keine Kompatibilität mit diesem Receiver gibt.
- iPod und iPhone sind für die Reproduktion von nicht urheberrechtlich geschütztem Material lizensiert, das der Benutzer legal reprodzieren darf.
- Einige Funktionen, wie z.B. der Equalizer, können nicht über diesen Receiver bedient werden, und wir empfehlen, den Equalizer vor dem Anschließen auszuschalten.
- Es ist darauf zu achten, dass sich der Receiver beim Trennen des iPod/iPhone im Standby-Modus befindet.

# **1Schalten Sie den Receiver und Ihr Fernsehgerät ein.** Siehe *Anschließen eines iPod* auf Seite 17.

## **2Den Eingang des Fernsehers so umschalten, dass er mit dem Receiver verbunden ist.**

• Schalten Sie den Fernseher-Eingang auf den Eingang um, der diesen Receiver durch das entsprechende Composite-Kabel an den Fernseher anschließt.

**3iPod/USB drücken, um den Receiver auf den iPod/USB- Eingang umzuschalten.**

Das Display am vorderen Bedienfeld zeigt an, **Loading** wie der Receiver die Verbindung überprüft und Daten vom iPod abfragt.

# **4Zur Anzeige des iPod-Startmenüs TOP MENU verwenden.**

Wenn auf dem Display **Top Menu** erscheint, können Sie die Musikwiedergabe vom iPod aus starten.

- Wenn nach Drücken der Taste **iPod/USB** auf dem Display **NO DEVICE** erscheint, versuchen Sie, den Receiver auszuschalten und den iPod erneut mit dem Receiver zu verbinden.
- Wenn der iPod an diesen Receiver angeschlossen ist, können die Bedienelemente des iPod nicht bedient werden.

## **Wiedergabe von auf einem iPod gespeicherten Dateien**

Zur Auswahl von Songtiteln auf Ihrem iPod können Sie das OSD Ihres Fernsehgeräts nutzen, das an diesem Receiver angeschlossen ist. Am Display des vorderen Bedienfelds des Receivers können Sie auch alle Musikfunktionen steuern.

- Beachten Sie, dass andere als lateinische Schriftzeichen im Titel als ..\* " dargestellt werden.
- Diese Funktion ist nicht verfügbar für Fotos oder Videoclips auf Ihrem iPod.

# **Auswahl der Musiktitel**

Während Ihr iPod an diesen Receiver angeschlossen ist, können Sie auf Ihrem iPod gespeicherte Songs nach Play-Liste, Interpret, Albumname, Songname, Genre oder Komponist durchsuchen, ähnlich, wie wenn Sie Ihren iPod direkt verwenden.

#### **1 Mit** / **können Sie eine Kategorie auswählen. Drücken Sie anschließend ENTER, um diese Kategorie zu durchsuchen.**

**24**

• Durch Drücken von **RETURN** können Sie jederzeit zur vorherigen Ebene zurückzukehren.

- **2 Mit** / **können Sie die ausgewählte Kategorie durchsuchen (z. B. Alben).**
	- Drücken Sie ←/→, um auf die vorherige/nächste Ebene zu gehen.

**3 Fahren Sie mit dem Durchsuchen fort, bis Sie die gewünschte Musik gefunden haben, und drücken Sie zum Wiedergeben die Taste .**

# **Q** Tipp

- Wenn Sie sich in der Song-Kategorie befinden, können Sie zum Starten der Wiedergabe auch **ENTER** drücken.
- Die Wiedergabe aller Songtitel einer bestimmten Kategorie ist durch Anwahl der Funktion **All** am Anfang jeder Kategorieliste möglich. Sie können z.B. alle Titel eines bestimmten Interpreten wiedergeben.

# **Grundlegende Wiedergabefunktionen**

Die Tasten der Fernbedienung dieses Receivers können für die Basis-Wiedergabe von Dateien verwendet werden, die auf einem iPod gespeichert sind.

• Drücken Sie **iPod/USB**, um die Fernbedienunng auf den iPod/USB-Betriebsmodus umzuschalten.

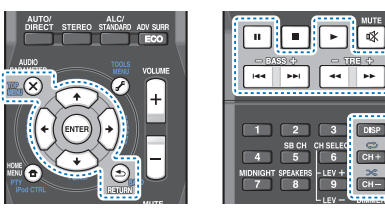

• Drücken Sie während der Audiobook-Wiedergabe  $\blacklozenge/\clubsuit$ , um die Wiedergabe-Geschwindigkeit umzuschalten: Schneller Normal Langsamer

<span id="page-23-0"></span>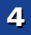

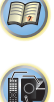

# **Schaltet zwischen den Bedienelementen des iPods und denen des Receivers um**

Dies ermöglicht Ihnen die Umschaltung zwischen der Ausführung von iPod- Operationen über die Fernbedienung oder das iPod selbst.

## $\blacktriangleright$ **Drücken Sie iPod CTRL, um auf Steuerung über die Bedienelemente des iPod umzuschalten.**

• Drücken Sie **iPod CTRL** noch einmal, um nach dem Anschauen wieder zurück auf die Bedienungselemente des Receivers umzuschalten.

# **Q** Tipp

• Die Eingabe des Receivers an das iPod in einem Schritt durch Drücken von **iPod iPhone DIRECT CONTROL** auf dem vorderen Bedienfeld ändern, um **iPod**-Operationen auf dem iPod zu ermöglichen.

# **Abspielen mit einem USB-Gerät**

Die Verwendung der USB-Schnittstelle an der Vorderseite dieses Receivers ermöglicht es, Zweikanal-Audio zu hören.

# **Wichtig**

• Pioneer kann nicht garantieren, dass Kompatibilität (Funktion und/oder Bus-Versorgung) mit allen USB-Massenspeichergeräten gegeben ist, und übernimmt keine Verantwortung für Datenverluste, die bei einem Anschluss an diesen Receiver auftreten.

# **Hinweis**

- Dies schließt die Wiedergabe von WMA/MP3/MPEG-4 AAC-Dateien ein (ausgenommen Dateien mit Kopierschutz oder beschränkter Wiedergabe).
- Zu den kompatiblen USB-Geräten gehören externe magnetische Festplattenlaufwerke, tragbare Geräte mit Flash-Speicher (insbesondere Keydrives) und digitale Audiogeräte (MP3-Player) für Formate FAT16/32. Es ist nicht möglich, diesen Receiver zur USB-Wiedergabe an einen PC anzuschließen.
- Bei umfangreichen Datenmengen kann es länger dauern, bis der Receiver die Inhalte eines USB-Geräts gelesen hat.
- Wenn die gewählte Datei nicht wiedergegeben werden kann, springt dieser Receiver automatisch zur nächsten abspielbaren Datei weiter.
- Wenn der momentan wiedergegebenen Datei kein Titel zugewiesen ist, erscheint stattdessen der Dateiname in der Bildschirmanzeige; wenn weder der Albumname noch der Interpretenname vorhanden ist, erscheint die Zeile als leerer Platz.
- Es ist zu beachten, dass nichtlateinische Buchstaben in der Abspielliste als "**\***" angezeigt werden.
- Vergewissern Sie sich, dass der Receiver im Bereitschaftsbetrieb ist, wenn das USB-Gerät abgetrennt wird.

**1Schalten Sie den Receiver und Ihr Fernsehgerät ein.** Siehe *Anschließen eines USB-Geräts* auf Seite 17.

# **2Den Eingang des Fernsehers so umschalten, dass er mit dem Receiver verbunden ist.**

- Schalten Sie den Fernseher-Eingang auf den Eingang um, der diesen Receiver durch das entsprechende Composite-Kabel an den Fernseher anschließt.
- **3iPod/USB auf der Fernbedienung drücken, um den Receiver auf den iPod/USB-Eingang umzuschalten.**

**Loading** erscheint in der Bildschirmanzeige, wenn dieser Receiver mit der Erkennung des angeschlossenen USB-Geräts beginnt. Nach der Erkennung erscheint ein Wiedergabebildschirmbild in der Bildschirmanzeige, und die Wiedergabe beginnt automatisch.

# **Grundlegende Wiedergabefunktionen**

Die Tasten der Fernbedienung dieses Receivers können für die einfache Wiedergabe von auf USB-Speichermedien gespeicherten Dateien verwendet werden.

• Drücken Sie **iPod/USB**, um die Fernbedienunng auf den iPod/USB-Betriebsmodus umzuschalten.

> $\bullet\bullet$ ×,

> > **DISP**  $CH +$

**25**

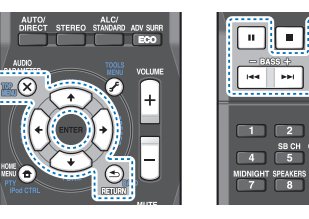

# **Wichtig**

Wenn die Fehlermeldung **USB Error** auf dem Display erscheint, versuchen Sie Folgendes:

- Schalten Sie den Receiver aus und wieder ein.
- Schließen Sie Ihr USB-Gerät bei ausgeschaltetem Receiver erneut an.
- Schalten Sie auf eine andere Eingangsquelle (wie **BD**) und dann zurück zu **iPod/USB**.
- Verwenden Sie ein spezielles Netzteil (im Lieferumfang des Geräts enthalten) für die USB-Stromversorgung.

Weitere Informationen zu Fehlermeldungen siehe *USB-Meldungen* auf Seite 39.

Wenn dies das Problem nicht behebt, ist Ihr USB-Gerät wahrscheinlich inkompatibel.

# **Kompatibilität mit komprimierten Audio-Dateien**

Beachten Sie, dass zwar die meisten üblichen Bitraten-/ Abastraten-Kombinationen für komprimierte Audio-Dateien kompatibel sind, aber manche nicht standardmäßig codierte Dateien nicht wiedergegeben werden können. In der untenstehenden Liste sind kompatible Formate für komprimierte Audio-Dateien aufgeführt:

- **MP3** (MPEG-1/2/2.5 Audio Layer 3) Abtast-Raten: 32 kHz/ 44,1 kHz/48 kHz; Bit- Raten: 32 kbps bis 320 kbps (128 kbps oder höher empfohlen); Dateinamenerweiterung: **.mp3**
- **WMA** (Windows Media Audio) Abtast-Raten: 32 kHz/ 44,1 kHz/48 kHz; Bit-Raten: 48 kbps bis 192 kbps (128 kbps oder höher empfohlen); Dateinamenerweiterung: **.wma**; verlustfreie WMA9 Pro- und WMACodierung: Nein
- **AAC** (MPEG-4 Advanced Audio Coding) Abtast-Raten: 32 kHz/44,1 kHz/48 kHz; Bit-Raten: 16 kbps bis 320 kbps (128 kbps oder höher empfohlen);

Dateinamenerweiterung: **.m4a**; Verlustfreie Apple-Codierung: Nein

# **Weitere Informationen zur Kompatibilität**

- VBR (Variable Bit Rate) MP3/WMA/MPEG-4 AAC-Wiedergabe: Ja (Bitte beachten Sie, dass in einigen Fällen die Wiedergabezeit nicht korrekt angezeigt wird.)
- Kompatibel mit DRM-Schutz (Digital Rights Management): Ja (DRM-geschützte Audio-Dateien werden von diesem Receiver nicht abgespielt.)

<span id="page-24-0"></span>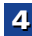

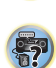

103

<span id="page-25-0"></span>**Über MPEG-4 AAC**<br>Advanced Audio Coding (AAC) bildet den Kern des MPEG-4 **ADVALIST Derivenden Sie BAND. um bei Bedarf den**<br>AAC-Standards, der MPEG-2 AAC mit einschließt und damit **2 Verwenden Sie BAND. um bei Bedarf den** die Basis der MPEG-4-Audiokomprimierungs-Technologie darstellt. Verwendetes Dateiformat und verwendete Dateierweiterung hängen von der Anwendung ab, mit der die AAC-Datei codiert wurde. Dieser Receiver gibt AAC-Dateien wieder, die mit iTunes® codiert wurden und die Dateierweiterung ".m4a" tragen. DRM-Dateien werden nicht wiedergegeben, Dateien, die mit anderen Versionen von iTunes® kodiert wurden, werden möglicherweise nicht wiedergegeben.

*Apple und iTunes sind Warenzeichen von Apple Inc., eingetragen in den USA und anderen Ländern.*

# **Hinweise zu WMA**

WMA ist die Abkürzung für Windows Media Audio und bezieht sich auf eine von der Microsoft Corporation entwickelte Audio-Komprimierungstechnologie. Dieser Receiver gibt WMA-Dateien wieder, die mit Windows Media® Player codiert wurden und die Dateierweiterung "**.wma** tragen. Beachten Sie, dass DRM-geschützte Dateien nicht wiedergegeben werden und Dateien, die mit anderen Versionen von Windows Media® Player codiert wurden, möglicherweise nicht wiedergegeben werden.

# **Radio hören**

Die folgenden Schritte beschreiben die Einstellung von UKWund MW-Radiosendungen mittels der automatischen (Suchlauf) und der manuellen (Rasterschritt) Einstellfunktionen. Sobald Sie einen Sender abgestimmt haben, können Sie die Frequenz für einen späteren Aufruf speichern – hinsichtlich weiterer Einzelheiten in Bezug auf die Ausführung siehe den Abschnitt *Speichern voreingestellter Sender* unten.

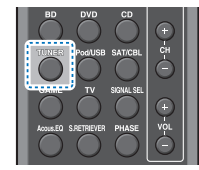

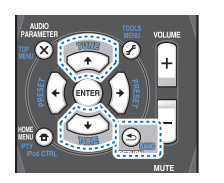

# **Drücken Sie TUNER, um den Tuner zu wählen.**

# **2Frequenzbereich (UKW oder MW) zu wechseln.**

Mit jedem Drücken wird der Frequenzbereich zwischen UKW (Stereo oder Mono) und MW umgeschaltet.

# **3**

**1**

**Stellen Sie einen Sender ein.** Es gibt drei Wege, um dies durchzuführen:

#### **Automatische Sendereinstellung**

Zur Sendersuche im momentan gewählten Frequenzbereich drücken und halten Sie **TUNE** / etwa eine Sekunde lang. Der Receiver startet die Suche nach dem nächsten Sender und stoppt, wenn er einen gefunden hat. Wiederholen Sie die Sucher für weitere Sender.

# **Manuelle Sendereinstellung**

Zur Änderung der Frequenz um jeweils einen Rasterschritt drücken Sie wiederholt **TUNE ↑/↓**.

#### **Schnelle Senderabstimmung**

Halten Sie für eine Schnelleinstellung TUNE <sup>↑/↓</sup> gedrückt.

# **Verbesserung des UKW-Klangs**

Wenn die **TUNE**- oder die **ST**-Anzeige, wenn ein FM-Sender eingestellt wird, nicht leuchten, weil das Signal zu schwach ist, den Receiver auf Mono-Empfang einstellen.

#### $\blacktriangleright$ **Betätigen Sie BAND zur Wahl von FM MONO.** Dies sollte die Tonqualität verbessern,damit Sie die

Sendung ungestört genießen können.

# **Speichern voreingestellter Sender**

Wenn Sie oft einen bestimmten Radiosender hören, ist es praktisch, die Frequenz zu speichern, um en Sender später immer dann einfach aufrufen zu können, wenn Sie ihn hören möchten. Er muss dann nicht immer wieder manuell eingestellt werden. Dieses Gerät kann bis zu 30 Sender speichern.

**26**

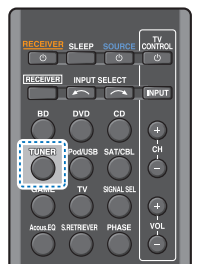

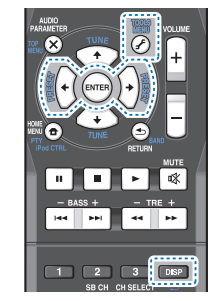

57

10

**印** 

# **Stellen Sie den Sender ein, den Sie speichern möchten.**

Hinsichtlich weiterer Einzelheiten siehe den Abschnitt *Radio hören* oben.

#### **2Drücken Sie TOOLS.**

Das Display zeigt **PRESET**, dann ein blinkendes **MEM** und den voreingestellten Sender.

### **3Drücken Sie PRESET ←/→, um den von Ihnen gewünschten voreingestellten Sender auszuwählen.** Sie können auch die Zifferntasten verwenden.

#### **4Drücken Sie ENTER.**

Die Voreinstellung stoppt das Blinken, und der Receiver speichert den Sender.

## **Hinweis**

- Wenn der Receiver über einen Monat von der Wechselstrom-Steckdose abgetrennt bleibt, geht der Senderspeicher verloren und muss neu programmiert werden.
- Die Stationen werden in Stereo gespeichert. Wenn die Station im FM-MONO-Modus gespeichert ist, wird dies beim Wiederaufruf als **ST** angezeigt.

# **Voreingestellte Sender hören**

<span id="page-26-0"></span>**4**

voreingestellt worden sein. Lesen Sie den Abschnitt *Speichern voreingestellter Sender* auf Seite 26, wenn Sie dies nicht bereits durchgeführt haben.

# $\blacktriangleright$ **Drücken Sie PRESET** /**, um den von Ihnen gewünschten voreingestellten Sender auszuwählen.**

• Sie können auch die Zifferntasten auf der Fernbedienung verwenden, um den voreingestellten Sender aufzurufen.

#### **Voreingestellte Sender benennen**

Zur besseren Identifizierung können Sie alle von Ihnen voreingestellten Sender benennen.

#### **1Wählen Sie den zu benennenden voreingestellten Sender aus.**

 Näheres hierzu finden Sie unter *Voreingestellte Sender hören* oben.

# **2**

 **Drücken Sie TOOLS zweimal.** Der im Display an der ersten Stelle stehende Cursor blinkt.

#### **3Geben Sie den von Ihnen gewünschten Namen ein.** Wählen Sie einen maximal acht Zeichen langen Namen.

- PRESET ←/→ zur Wahl der Zeichen-Position verwenden.
- TUNE  $\uparrow/\downarrow$  zur Wahl der Zeichen verwenden.
- Der Name wird gespeichert, wenn Sie **ENTER** drücken.

# **Q** Tipp

- Um einen Sendernamen zu löschen, führen Sie die Schritte 1 und 2 durch und drücken Sie bei leerem Display **ENTER**. Drücken Sie bei leerem Display **TOOLS**, um den vorherigen Namen beizubehalten.
- Nachdem Sie einen voreingestellten Sender benannt haben, drücken Sie **DISP**, um den Namen anzuzeigen. Wenn Sie zur Frequenzanzeige zurückkehren möchten, drücken Sie mehrmals **DISP**, um die Frequenz anzuzeigen.

#### Voreingestellte Sender hören auf des Endern des Radiofrequenz-Schritts and The Sender Mews - Nachrichten Allen<br>Damit Sie dies tun können, müssen zunächst einige Sender (für Australien) und der Allen auf der Mews - Nachrich **Ändern des Radiofrequenz-Schritts (für Australien)**

Wenn Sender nicht erfolgreich eingestellt werden kann, kann es sein, dass der betreffende Frequenzschritt nicht für Ihr Land/Ihre Region verwendbar ist. Die Einstellung ist wie folgt umzuschalten:

#### **1Schalten Sie den Receiver in den Bereitschaftsmodus.**

#### **2 Während des Gedrückthaltens der Taste TUNE die Taste STANDBY/ON drücken und etwa 2 Sekunden lang gedrückt halten.**

Der Kanal-Einstellschritt wechselt jedesmal, wenn dies erfolgt, zwischen **10K STEP** und **9K STEP**.

# **Einführung in das RDS-System (für Europa)**

Radio Data System (RDS) ist ein System, das von den meisten UKW-Sendern genutzt wird, um Zuhörern die verschiedensten Informationen – beispielsweise den Sendernamen und die Art der Sendung - zu liefern. Eine Funktion des RDS-Systems ist, dass Sie nach Art des Programms suchen können. Zum Beispiel können Sie nach einem Sender suchen, der gerade eine Sendung der Programmart **JAZZ** ausstrahlt.

**27**

Sie können nach folgenden Programmtypen suchen:

**NEWS** – Nachrichten**AFFAIRS** – Aktuelle Themen**INFO** – Allgemeine Informationen **SPORT** – Sport **EDUCATE** –

Bildungssendungen **DRAMA** – Hörspiele usw. **CULTURE** – Nationale oder regionale Kultur, Theater usw. **SCIENCE** – Wissenschaft und **Technologie** 

**VARIED** – Für gewöhnlich Gesprächssendungen wie beispielsweise Quizshows oder Interviews.**POP M** – Pop-Musik

**ROCK M** – Rock-Musik**EASY M** – Leichte Unterhaltungsmusik **LIGHT M** – "Leichte"

klassische Musik

**CLASSICS** – Ernste<sup>"</sup>

klassische Musik **OTHER M** – Musik, die in keine der oben aufgeführten Kategorien passt **WEATHER** – Wetterberichte

**FINANCE** – Börsenberichte, Kommerz, Handel usw. **CHILDREN** – Kindersendungen **SOCIAL** – Soziale Themen **RELIGION** – Programme über Religion **PHONE IN** – Hörer-

Anrufsendungen zur Äußerung der eigenen Meinung **TRAVEL** – Ferienspezifische Reisemeldungen, weniger Verkehrsmeldungen

**LEISURE** – Freizeit und Hobby **JAZZ** – Jazz

**COUNTRY** – Country-Musik **NATION M** – Pop-Musik in einer anderen Sprache als Englisch

**OLDIES** – Pop-Musik aus den 50ern und 60ern

**FOLK M** – Folk-Musik

**DOCUMENT** –

Dokumentationen

103

<span id="page-27-0"></span> **Hinweis** • Zusätzlich gibt es drei weitere Programmtypen, **ALARM**, **ALARMTST** und **NO TYPE**. **ALARM** und **ALARMTST** werden für Notfallmeldungen benutzt. **NO TYPE** wird angezeigt, wenn eine Programmart nicht gefunden wird.

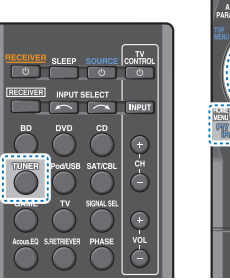

# $\mathbf{u}$  .  $\mathbf{H}$ HH HH  $\overline{a}$  $\blacksquare$

# **Suche nach RDS-Sendungen**

Sie können nach einem der oben aufgeführten Programmarten suchen.

- **1 Drücken Sie TUNER und anschließend BAND, um den UKW-Frequenzbereich zu wählen.**
	- RDS ist nur im UKW-Wellenbereich verfügbar.
- **2Drücken Sie PTY.**

**SEARCH** wird auf dem Display angezeigt.

**3Drücken Sie PRESET** / **zur Auswahl des gewünschten Programmtyps.**

## **4Drücken Sie ENTER, um nach der Programmart zu suchen.**

Das System startet und sucht die Stations- Voreinstellungen nach einer Übereinstimmung durch und stoppt, wenn es eine gefunden hat. Wiederholen Sie die Sucher für weitere Sender. Falls **NO PTY** angezeigt wird, bedeutet dies, dass der Tuner zum Zeitpunkt der Suche keine solche Programmart finden konnte.

RDS sucht ausschließlich unter voreingestellten Sendern. Wenn keinerlei Sender voreingestellt wurden, oder wenn die Programmart unter den voreingestellten Sendern nicht gefunden werden konnte, wird **NO PTY** angezeigt. **FINISH** bedeutet, dass die Suche abgeschlossen wurde.

# **Anzeige der RDS-Informationen**

Verwenden Sie die **DISP**-Taste, um sich die verschiedenen zur Verfügung stehenden RDS-Informationen anzeigen zu lassen.

#### $\blacktriangleright$ **Drücken Sie DISP für die RDS-Informationen.** Durch jedes Drücken wird das Display wie folgt

umgeschaltet:

- Hörmodus
- Lautstärke der Einheit
- Radio Text (**RT**) Meldungen, die vom Sender übertragen werden.
- Zum Beispiel kann ein Sender eine Telefonnummer als RT senden.
- Program Service Name (**PS**) Der Name des Senders.
- Program Type (**PTY**) Zeigt die gegenwärtig gesendete Programmart an.
- Gegenwärtige Tuner-Frequenz (**FREQ**)

#### **Hinweis**

- Falls während der Anzeige des RT-Scrollens irgendwelche Störungen aufgenommen werden, werden einige Zeichen u. U. nicht ordnungsgemäß angezeigt.
- Falls Sie **NO TEXT** auf dem RT-Display sehen, bedeutet dies, dass vom Sender keinerlei RT-Daten übertragen werden. Das Display schaltet automatisch auf die PS-Datenanzeige um (wenn keine PS-Daten vorhanden sind, wird **NO NAME** angezeigt).
- Auf dem PTY-Display kann es vorkommen, dass **NO PTY** angezeigt wird.

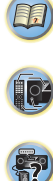

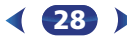

# **Klangwiedergabe der Anlage**

# <span id="page-28-0"></span>**Wählen des Hörmodus**

Dieser Receiver bietet eine Auswahl von Hörmodi an, um die Wiedergabe von verschiedenen Audio-Formaten anzupassen. Wählen Sie einen entsprechend der Umgebung Ihres Lautsprechers oder der Quelle.

 $\blacktriangleright$  **Während des Anhörens einer Quelle die Hörmodus- Taste wiederholt drücken, um den gewünschten Hörmodus zu wählen.**

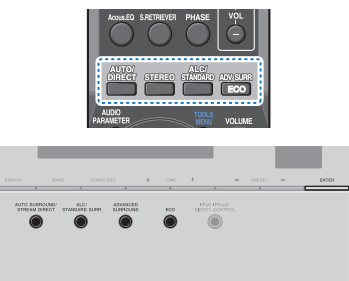

• Der Hörmodus ist auf dem Display auf dem vorderen Bedienfeld zu sehen.

# **Wichtig**

• Die Hörmodi und viele andere in diesem Abschnitt beschriebene Funktionen sind je nach aktueller Quelle, Einstellung und Status des Receivers möglicherweise nicht verfügbar.

#### **Automatische Wiedergabe AUTO/DIRECT**

**AUTO SURROUND/ STREAM DIRECT**

Die einfachste, direkteste Tonwiedergabeoption ist die **AUTO SURROUND**-Funktion. Mit dieser Funktion stellt der Receiver automatisch fest, welche Art Quelle Sie wiedergeben lassen, und wählt gegebenenfalls Mehrkanal- oder Stereowiedergabe aus.

• **AUTO/DIRECT** wiederholt drücken, bis auf dem Display kurz **AUTO SURROUND** erscheint (es zeigt dann das Decodier- oder Wiedergabe-Format). Prüfen Sie die Digitalformat-Anzeigen auf dem Display, um zu sehen, wie die Quelle verarbeitet wird.

# **Hinweis**

• Stereo Surround (Matrix)-Formate werden entsprechend mit **NEO:6 CINEMA** decodiert (weitere Informationen zu diesen Decodierformaten finden Sie im Abschnitt *Wiedergabe im Surroundklang* unten).

# **Wiedergabe im Surroundklang ALC/ STANDARD**

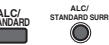

Mit diesem Receiver können Sie jede Quelle im Raumklang wiedergeben lassen. Die verfügbaren Optionen hängen allerdings von der Einstellung Ihrer Lautsprecher und der Quelle, die Sie sich anhören, ab.

• Falls es sich bei der Quelle um eine Dolby Digital-, DTSoder Dolby Surround-codierte Quelle handelt, wird das ordnungsgemäße Decodierformat automatisch ausgewählt und auf dem Display angezeigt.

Wenn **STEREO ALC** (Stereomodus mit Auto Level Control) gewählt wird, gleicht diese Einheit die Wiedergabe-Tonpegel ab, wenn jeder Tonpegel mit der auf einem tragbaren Audio-Spieler aufgenommenen Musikquelle variiert.

Wenn Sie **STEREO** auswählen, wird die Quelle über den linken und rechten Front-Lautsprecher (und je nach Ihren Lautsprechereinstellungen möglicherweise über den Subwoofer) ausgegeben. Dolby-Digital- und DTS-Mehrkanal-Signalquellen werden auf Stereowiedergabe herabgesetzt. Die folgenden Modi bieten grundsätzlich Surroundklang für Stereo- und Mehrkanalquellen.

## *Erläuterungen*

*Nein: Nicht angeschlossen / Ja: Angeschlossen / Zwei: Zwei Lautsprecher angeschlossen / – : entweder angeschlossen oder nicht*

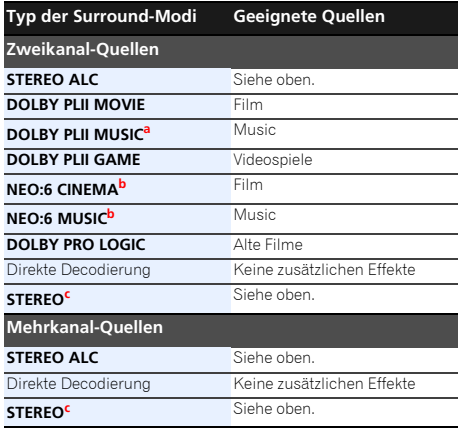

- **a.** Sie können auch die Effekte **C.WIDTH** (Kanalbreite), **DIMEN.** (Dimension) und **PNRM.** (Panorama) einstellen (siehe *Einstellen der Audio-Optionen* auf Seite 31).
- **b.** Auch der **C.IMG**-Effekt kann eingestellt werden (siehe *Einstellen der Audio-Optionen* auf Seite 31).
- **c.** Der **STEREO**-Modus kann mit der Taste **STEREO** gewählt werden.
	- Der Ton wird mit Ihren Surround-Einstellungen wiedergegeben, wobei Sie die Funktionen Midnight, Loudness, Phasensteuerung, Sound Retriever und die Klangfarbenregler weiter benutzen können.

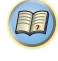

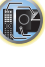

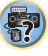

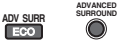

**PHONES SURR**

Die Funktion Advanced-Surround erzeugt verschiedene Raumklang-Effekte. Probieren Sie einfach verschiedene Modi mit verschiedenen Soundtracks aus, um die für Sie geeignete Einstellung zu ermitteln. **Hinweis**

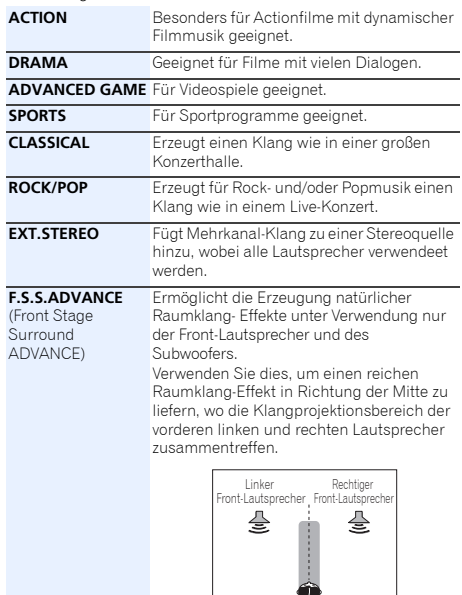

 Beim Hören über Kopfhörer erhalten Sie hiermit einen Gesamt-Surround-Effekt.

T

<span id="page-29-0"></span>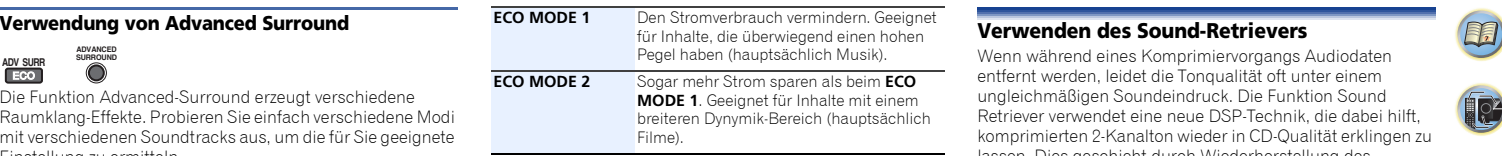

# // Hinweis

- Während der Ausführung des ECO-Modus kann die Helligkeit zwischen zwei Stufen umgeschaltet werden. Wenn die dunkelste Stufe gewählt wird, wird auf dem Display DIMMER angezeigt (Anderer Modus als ECO: 4 Niveaustufen, ECO-Modus: 2 Niveaustufen).
- Der ECO MODE wird automatisch ausgeschaltet, wenn auf andere Hörmodi umgeschaltet wird (Erweiterter Surround-Modus und Automatischer Surround-Modus).

# **Verwendung von Stream-Direct AUTO/ DIRECT**

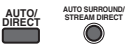

Verwenden Sie die Stream-Direct-Modi, wenn die Quelle möglichst original reproduziert werden soll. Jede nicht erforderliche Signalverarbeitung wird übergangen.

# **AUTO SURROUND** Siehe *Automatische Wiedergabe* auf Seite 29.

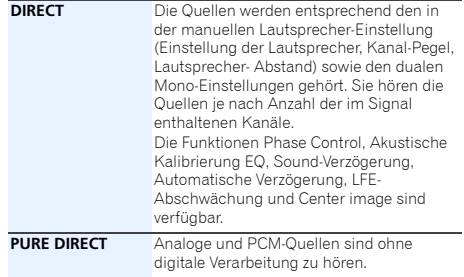

**30**

Wenn während eines Komprimiervorgangs Audiodaten entfernt werden, leidet die Tonqualität oft unter einem ungleichmäßigen Soundeindruck. Die Funktion Sound Retriever verwendet eine neue DSP-Technik, die dabei hilft, komprimierten 2-Kanalton wieder in CD-Qualität erklingen zu lassen. Dies geschieht durch Wiederherstellung des Schalldrucks und Glätten von verzerrten Artefaktresten, die bei der Komprimierung entstanden sind.

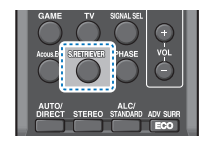

 $\blacktriangleright$ **S.RETRIEVER drücken, um den S.RTV (Sound Retriever) ein oder auszuschalten.**

#### **Hinweis**

• Der Sound Retriever steht nur bei 2-Kanal-Quellen zur Verfügung.

# **Wiedergabe mit Acoustic Calibration EQ (nur VSX-423)**

Mit der gemäß *Automatische Einstellung des Surroundklangs (MCACC)* auf Seite 19 eingestellten Funktion Acoustic Calibration Equalization können Sie Signalquellen anhören. Lesen Sie hinsichtlich weiterer Informationen über Acoustic Calibration Equalization diese Seiten.

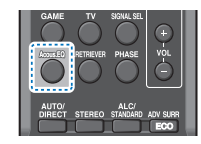

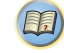

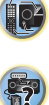

# $\blacktriangleright$ **Kalibrierung EQ) ein- oder auszuschalten (ON oder OFF).**

Die MCACC-Anzeige am vorderen Bedienfeld leuchtet, wenn Acoustic Calibration EQ aktiviert ist.

• Sie können die Funktion Acoustic Calibration EQ nicht zusammen mit der Funktion Stream Direct verwenden, und sie hat keine Auswirkung auf Kopfhörer.

# **Besserer Klang mit Phasensteuerung**

Die Phasenkorrektur-Funktion dieses Receivers nutzt Möglichkeiten der Phasenabgleichs, damit die Klangquelle an der Hörposition phasengleich ankommt. Somit werden unbeabsichtigte Verzerrungen und/oder Färbungen des Klangs verhindert.

Bei der Phasensteuerung (Phase-Control) wird eine natürliche Klangwiedergabe erzeugt, indem die Phasen abgeglichen werden für ein optimales Klangbild an der Hörposition. Die Grundeinstellung für Phase-Control ist "eingeschaltet", und wir empfehlen, Phase-Control bei jeder Klangquelle eingeschaltet zu lassen.

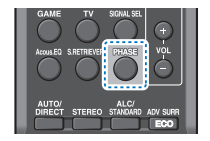

### $\blacktriangleright$ **PHASE drücken, um die P.CTL (Phase Control) ein- oder auszuschalten.**

#### **Hinweis**

<span id="page-30-0"></span>**5**

• Phasenabgleich ist für eine natürliche Klangwiedergabe sehr wichtig. Sind zwei Wellen "phasengleich", decken sich ihre Wellenberge und Wellentäler, wodurch die Amplitude verstärkt und das Klangsignal klarer und präsenter wird. Wenn das Maximum einer Welle mit einem Minimum zusammenfällt, ist der Klang "nicht in Phase", und es wird kein homogenes Klangbild erzeugt.

- **Drücken Sie während des Anhörens auf eine Signalquelle Acous.EQ, um EQ (Akustische**  hat, stellen Sie diesen auf das Pluszeichen (+) (oder auf • Wenn Ihr Subwoofer einen Schalter für Phasensteuerung 0°). Der Effekt, den Sie wirklich spüren, wenn Phase Control an diesem Receiver auf **ON** gestellt ist, hängt jedoch vom Typ Ihres Subwoofers ab. Stellen Sie Ihren Subwoofer auf eine Maximierung dieses Effekts ein. Versuchen Sie außerdem, durch Änderung der Ausrichtung und des Aufstellungsortes Ihres Subwoofers Verbesserungen zu erzielen.
	- Stellen Sie den eingebauten Tiefpass-Filter Ihres Subwoofers auf OFF. Wenn dies an Ihrem Subwoofer nicht möglich ist, stellen Sie die Abschaltfrequenz auf einen höheren Wert.
	- Wenn der Lautsprecherabstand nicht stimmt, können Sie keinen maximalen Phase Control-Effekt erzielen.
	- Der Phase Control-Modus kann in den folgenden Fällen nicht auf **ON** gestellt werden:
	- Wenn der Modus **PURE DIRECT** eingeschaltet ist.
	- Wenn die Kopfhörer angeschlossen sind.

# **Einstellen der Audio-Optionen**

Es gibt eine Reihe von zusätzlichen Toneinstellungen, die Sie über das **AUDIO PARAMETER**-Menü vornehmen können. Die Voreinstellungen sind fett gedruckt, falls nicht anders angegeben.

# **Wichtig**

• Beachten Sie, dass eine Einstellung, die im Menü **AUDIO PARAMETER** nicht erscheint, aufgrund der momentanen Signalquelle, der Einstellungen und dem Status des Receivers nicht verfügbar ist.

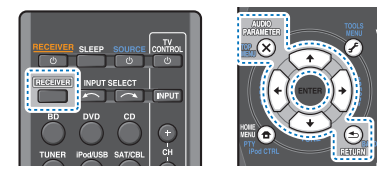

**1PROFINGER SIGNAL EXAMPLE IN A UPPER SIGNAL PARAMETER.**<br>PARAMETER.

**31**

# **2Verwenden Sie** / **für die Auswahl der Einstellung, die Sie vornehmen möchten.**

Je nach momentanem Status bzw. Modus des Receivers können bestimmte Optionen möglicherweise nicht angewählt werden. In der folgenden Tabelle finden Sie Hinweise dazu.

## **3Verwenden Sie** / **für die gewünschten Einstellungen.**

In der folgenden Tabelle finden Sie die verfügbaren Optionen für jede Einstellung.

## **4Drücken Sie RETURN, um den gegenwärtigen Menübildschirm zu verlassen.**

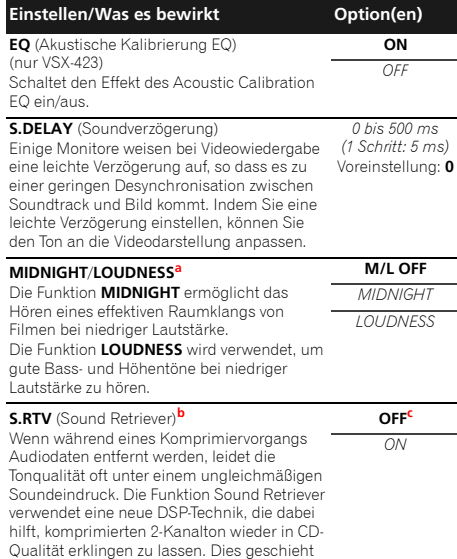

durch Wiederherstellung des Schalldrucks und Glätten von verzerrten Artefaktresten, die bei der Komprimierung entstanden sind.

(印)

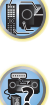

57

**103** 

**印** 

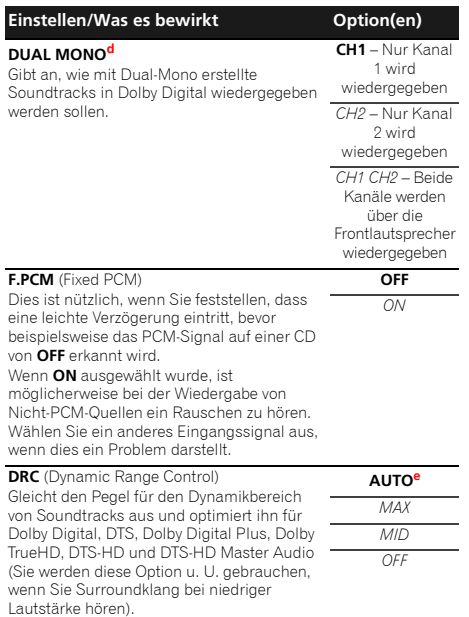

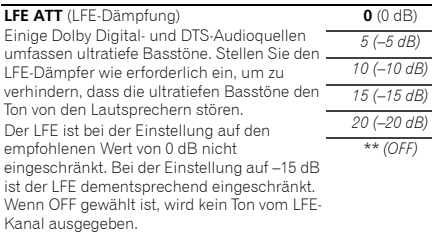

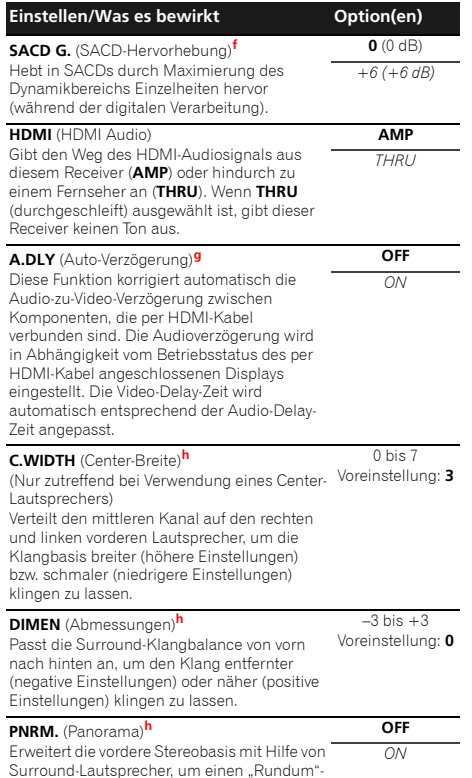

**32**

Effekt zu erreichen.

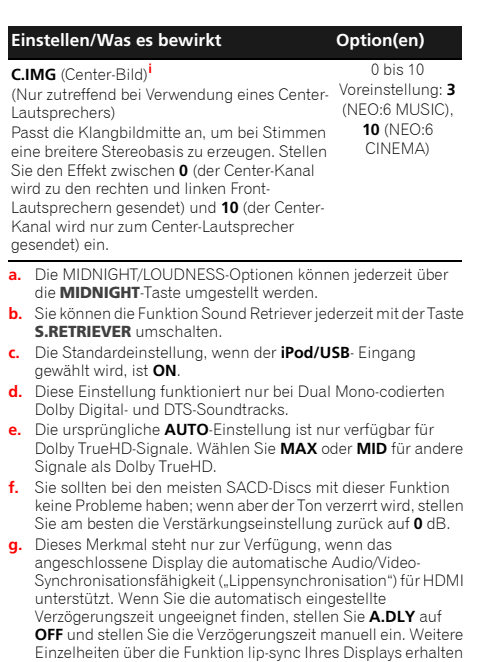

- Sie direkt beim Hersteller. **h.** Nur verfügbar bei 2-Kanal-Quellen im Modus **DOLBY PLII MUSIC**.
- **i.** Nur, wenn 2-Kanal-Quellen im **NEO:6 CINEMA** sowie im **NEO:6 MUSIC**-Modus gehört werden.

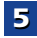

# <span id="page-32-0"></span>**Verwendung des Home-Menüs**

Der folgende Abschnitt zeigt Ihnen, wie Sie detaillierte Einstellungen vornehmem und festlegen, wie Sie den Receiver verwenden möchten; ebenso wird erklärt, wie Sie individuelle Feineinstellungen am Lautsprechersystem entsprechend Ihren Vorstellungen durchführen.

# **Wichtig**

- Das OSD erscheint nicht, wenn Sie das Fernsehgerät über den HDMI-Ausgang angeschlossen haben. Verwenden Sie die Composite-Anschlüsse für das Home-Menü.
- Wenn Kopfhörer am Receiver angeschlossen sind, trennen Sie sie bitte ab.
- Sie können das Home-Menü nicht verwenden, wenn der the **iPod/USB**-Eingang gewählt ist.

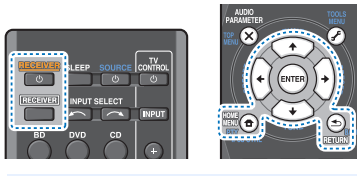

#### **1 Schalten Sie den Receiver und Ihr Fernsehgerät ein. RECEIVER** drücken, um ihn einzuschalten.

- **2 Schalten Sie den Fernseher-Eingang auf den Eingang um, der diesen Receiver durch das entsprechende Composite-Kabel an den Fernseher anschließt.**
- **3Brücken Sie RECEIVER und anschließend HOME MENU.**<br>Auf Ihrem Fernseher erscheint das Home-Menü. Verwenden Sie <sup>↑</sup>/↓/←/→ und **ENTER** auf der Fernbedienung, um durch die verschiedenen Menüs zu navigieren und Menüpunkte auszuwählen. Drücken Sie **RETURN**, um das gerade angezeigte Menü zu verlassen.
	- Drücken Sie **HOME MENU**, wenn Sie das Home-Menü verlassen wollen.

# **4Wählen Sie die Einstellung aus, die Sie anpassen möchten.**

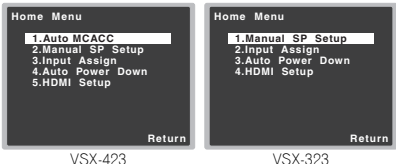

VSX-423

- **Auto MCACC** (nur VSX-423) Dies ist eine schnelle und wirksame automatische Surround-Einstellung (siehe *Automatische Einstellung des Surroundklangs (MCACC)* auf Seite 19).
- **Manual SP Setup**
- **Speaker Setting** Die Größe und die Anzahl der angeschlossenen Lautsprecher angeben (siehe unten).
- **X.Over** Bestimmen Sie hier, welche Frequenzen zum Subwoofer gesendet werden sollen (Seite 34).
- **Channel Level** Stellen Sie hier die Gesamtbalance Ihres Lautsprechersystems ein (Seite 34).
- **Speaker Distance** Bestimmen Sie hier die Entfernung Ihrer Lautsprecher von der Hörposition (Seite 35).
- **Input Assign** Geben Sie an, was Sie an den Audioeingang **ANALOG IN1** angeschlossen haben (siehe *Eingangszuweisungsmenü* auf Seite 35).
- **Auto Power Down** Schaltet automatisch den Strom aus, wenn der Receiver mehrere Stunden nicht in Betrieb war (siehe *Menü zur automatischen Abschaltung des Stroms* auf Seite 35).
- **HDMI Setup** Die Audiorückkanal-Funktion (ARC) einstellen und das HDMI-Eingangssignal auf den Ausgang Standby Through oder nicht während Standby einstellen (nur VSX-423) (siehe *Das HDMI-Einrichtungsmenü* auf Seite 36).

# **Manuelle Lautsprechereinstellung**

Dieser Receiver ermöglicht Ihnen detaillierte Einstellungen zum Optimieren der Surround-Klang-Leistung. Sie müssen diese Einstellungen nur einmal durchführen (es sei denn, Sie verändern die Aufstellung Ihres gegenwärtigen Laustprechersystems, oder Sie fügen neue Lautsprecher hinzu).

Diese Einstellungen sind für die Feinabstimmung Ihres Systems bestimmt; wenn Sie allerdings mit den in *Automatische Einstellung des Surroundklangs (MCACC)* auf Seite 19 vorgenommenen Einstellungen zufrieden sind, müssen Sie all diese Einstellungen nicht durchführen.

# **Lautsprechereinstellung**

**1**

Verwenden Sie diese Einstellung, um Ihre Lautsprecher-Konfiguration zu spezifizieren (Größe, Anzahl der Lautsprecher). Es ist immer gut sicherzustellen, dass die unter *Automatische Einstellung des Surroundklangs (MCACC)* auf Seite 19 durchgeführten Einstellungen ordnungsgemäß sind.

# Wählen Sie "Manual SP Setup" unter Home Menu.

**2Wählen Sie "Speaker Setting" aus dem Manual SP Setup-Menü.**

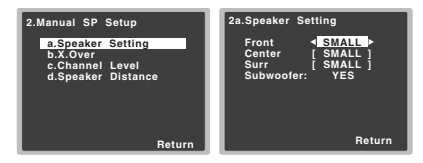

# **3Wählen Sie das Lautsprecherset aus, das Sie einstellen wollen, und dann die Lautsprechergröße.**

Verwenden Sie ←/→, um die Größe (und Anzahl) der folgenden Lautsprecher auszuwählen:

• **Front** – Wählen Sie **LARGE** aus, wenn Ihre Front-Lautsprecher Bassfrequenzen effizient wiedergeben oder wenn Sie keinen Subwoofer angeschlossen haben. Wählen Sie **SMALL** aus, um die Bassfrequenzen zum Subwoofer zu leiten.

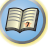

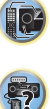

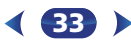

- **Center** Wählen Sie **LARGE** aus, wenn Ihr Center- Lautsprecher Bassfrequenzen effizient wiedergibt, oder wählen Sie **SMALL** aus, um die Bassfrequenzen zu den anderen Lautsprechern oder zum Subwoofer zu leiten. Wenn Sie keinen Center-Lautsprecher angeschlossen haben, wählen Sie **NO** aus (der Center-Kanal wird zu den anderen Lautsprecher übertragen).
- **Surr** Wählen Sie **LARGE** aus, wenn Ihre hinteren Surround-Lautsprecher Bassfrequenzen effizient wiedergeben. Wählen Sie **SMALL** aus, um die Bassfrequenzen zu den anderen Lautsprechern oder zum Subwoofer zu leiten. Wenn Sie keinen Surround-Lautsprecher angeschlossen haben, wählen Sie **NO** (der Ton der Surround-Kanäle wird an den anderen Lautsprechern ausgegeben).
- **Subwoofer** Wenn Sie hier **YES** auswählen, werden LFE-Signale und Bassfrequenzen der Kanäle, die auf **SMALL** eingestellt sind, über den Subwoofer ausgegeben (siehe Hinweise unten). Wählen Sie die **PLUS**-Einstellung aus, wenn Sie möchten, dass der Subwoofer Bassklang kontinuierlich ausgibt, oder wenn Sie einen volleren Bass erzielen möchten (die normalerweise über die Front- und den Center-Lautsprecher wiedergegebenen Bassfrequenzen werden ebenfalls zum Subwoofer geleitet). Wenn Sie keinen Subwoofer angeschlossen haben, wählen Sie **NO** aus (die Bassfrequenzen werden von anderen Lautsprechern ausgegeben).

#### **4Drücken Sie nach Beendigung RETURN.** Nun kehren Sie zum Manual SP-Setupmenü zurück.

## **Hinweis**

- Wenn Sie für die Front-Lautsprecher die Option **SMALL** ausgewählt haben, wird der Subwoofer automatisch auf **YES** fest eingestellt. Wenn die Frontlautsprecher auf **SMALL** eingestellt sind, können auch der Center- und die Surround-Lautsprecher nicht auf **LARGE** eingestellt werden. In diesem Fall werden alle Bassfrequenzen zum Subwoofer geleitet.
- Wenn Sie über einen Subwoofer verfügen und starke Bässe mögen, würden Sie logischerweise **LARGE** für die Front-Lautsprecher und **PLUS** für den Subwoofer auswählen. Daraus ergeben sich aber nicht unbedingt die besten Bass-Ergebnisse. Je nach Lautsprecherposition in Ihrem Zimmer könnten Sie aufgrund des Wegfalls der Niederfrequenzen eine Verringerung des Bassvolumens wahrnehmen. Versuchen Sie in diesem Fall, die Position oder die

Ausrichtung der Lautsprecher zu ändern. Wenn Sie keine guten Ergebnisse erzielen können, achten Sie bei Einstellung von **PLUS** und **YES**, oder wenn die Front-Lautsprecher auf **LARGE** und **SMALL** eingestellt sind, jeweils auf das Bassverhalten, und beurteilen Sie, welche Einstellung den besten Klang liefert. Wenn Sie Probleme haben, ist es das Beste, durch Auswahl von **SMALL** für die Front-Lautsprecher alle Bassklänge zum Subwoofer zu leiten.

# **X.Over**

**1**

**2**

#### • Standard-Einstellung: **100Hz**

Diese Einstellung entscheidet über die Übergangsfrequenz zwischen den als **LARGE** ausgewählten Lautsprechern bzw. dem Subwoofer und den als **SMALL** ausgewählten Lautsprechern. Die Einstellung entscheidet zudem, bei welcher Übergangsfrequenz die Ausschaltung für die Basstöne im LFE-Kanal durchgeführt wird.

• Hinsichtlich weiterer Informationen über die Auswahl der Lautsprechergröße lesen Sie *Lautsprechereinstellung* auf Seite 33.

# Wählen Sie "Manual SP Setup" unter Home Menu.

#### Wählen Sie "X.Over" aus dem Manual SP Setup-Menü.

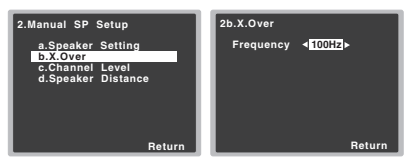

**3**Wählen Sie den Ausschaltpunkt der Frequenz aus.<br>Frequenzen unterhalb des Ausschaltpunktes werden

zum Subwoofer (oder zu den **LARGE**-Lautsprechern) gesendet.

# **4** Drücken Sie nach Beendigung RETURN.

**Drücken Sie nach Beendigung RETURN.** Nun kehren Sie zum Manual SP-Setupmenü zurück.

**34**

# **Kanalpegel**

**2**

Mit den Kanalpegel-Einstellungen können Sie die Gesamtbalance Ihres Lautsprechersystems einstellen, ein wichtiger Faktor bei der Einrichtung eines Heimkinosystems.

# **A** ACHTUNG

- Die bei der Kanalpegel-Einstellung verwendeten Test-Töne werden mit hoher Lautstärke ausgegeben.
- **1**Wählen Sie "Manual SP Setup" unter Home Menu.
	- **Wählen Sie "Channel Level" aus dem Manual SP Setup- Menü.**

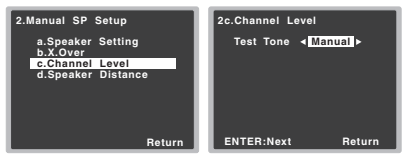

#### **3Wählen Sie eine Einstellungsoption aus.**

- • **Manual** – Sie bewegen den Prüfton manuell von Lautsprecher zu Lautsprecher und stellen die Kanalpegel individuell ein.
- **Auto** Die Prüftöne bewegen sich zum Einstellen der Kanalpegel automatisch von Lautsprecher zu Lautsprecher.

#### **4Bestätigen Sie die von Ihnen ausgewählte Einstellungsoption.**

Nach dem Drücken von **ENTER** werden die Prüftöne ausgegeben. Nachdem die Lautstärke den Referenzpegel erreicht hat, werden Testtöne abgegeben.

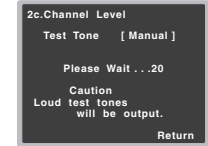

# <span id="page-33-0"></span>**6**

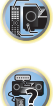

[印]

# **5**

bitte  $\triangle$ / $\blacktriangleright$ , um die Lautsprecher umzuschalten. Die **Auto**-Einstellung gibt die Prüftöne in der auf dem Bildschirm angezeigten Reihenfolge aus:

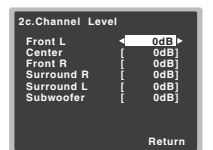

Stellen Sie den Pegel aller Lautsprecher ein, sobald ein Prüfton ausgegeben wird.

# **Hinweis**

- Wenn Sie ein Schalldruck (SPL)-Messgerät verwenden, führen Sie die Ablesung stets in Ihrer Haupthörposition durch, und stellen Sie jeden Lautsprecherpegel auf 75 dB SOPL (C-Bewertung, langsame Ablesung).
- Der Subwoofer-Prüfton wird mit geringer Lautstärke ausgegeben. Sie müssen den Pegel möglicherweise nach dem Test mit einem Soundtrack einstellen.

# **6**

**Drücken Sie nach Beendigung RETURN.** Nun kehren Sie zum Manual SP-Setupmenü zurück.

# *C* Tipp

• Durch Drücken von **RECEIVER**, danach **CH SELECT** und **LEV +/–** auf der Fernbedienung können Sie jederzeit die Kanalpegel verändern. Sie können auch **CH SELECT** drücken und mit den Tasten  $\triangle$ / $\downarrow$  den Kanal wählen und dann mit den Tasten ←/→ die Kanalpegel einstellen.

# **Lautsprecherentfernung**

Um eine gute Klangtiefe und -trennung Ihres Systems zu erreichen, müssen Sie die Entfernung Ihrer Lautsprecher von der Hörposition angeben. Der Receiver kann dann die für einen effizienten Surround-Klang erforderliche Verzögerung hinzufügen.

• Hinsichtlich der Zuordnung der digitalen Signaleingänge siehe *Wählen des Audio-Eingangssignals* auf Seite 22.

- Wählen Sie "Manual SP Setup" unter Home Menu.
- **2Wählen Sie "Speaker Distance" aus dem Manual SP Setup-Menü.**

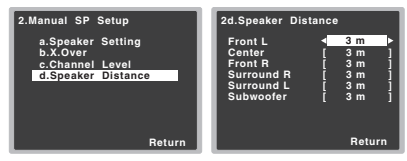

#### **3**Stellen Sie mithilfe von ←/**→** die Entfernung der einzelnen Lautsprecher ein.

Sie können die Entfernung eines Lautsprechers mit einer Genauigkeit von 10 Zentimeter eingeben.

# **4** Drücken Sie nach Beendigung RETURN.

**Drücken Sie nach Beendigung RETURN.** Nun kehren Sie zum Manual SP-Setupmenü zurück.

# **Eingangszuweisungsmenü**

**1**

**1**

Der Audioeingangsanschluss **ANALOG IN1** von den Einstellungen ab Werk her dem Eingang **CD** zugeordnet, aber das kann auf **TV**-Eingang geändert werden.

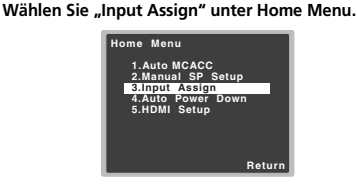

#### **2**Wählen Sie "Analog Input" aus dem Input Assign-Menü.

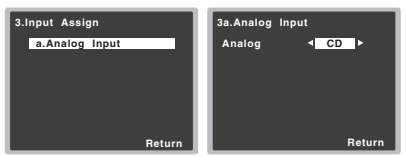

**35**

- Stellen Sie den Pegel aller Kanäle mit  $\leftrightarrow$  ein.<br>Wenn Sie Manual ausgewählt haben, verwenden Sie **Manual ausgewählten Sie "Manual SP Setup" unter Home Menu. 2008 Audioeingangsanschluss ANALOG IN1. 3**Wählen Sie die gewünschte Eingangs- Option für den
	- **4Drücken Sie nach Beendigung RETURN.** Nun kehren Sie zum Menü Input Assign zurück.

# **Menü zur automatischen Abschaltung des Stroms**

Schaltet den Receiver nach einer bestimmten Zeit automatisch aus (wenn der Strom eine bestimmte Zeit eingeschaltet war und der Receiver mehrere Stunden nicht in Betrieb war).

• Standard-Einstellung:

Für Europa, Russland und Großbritannien: **6H** Für Australien: **OFF**

# Wählen Sie "Auto Power Down" unter Home Menu.

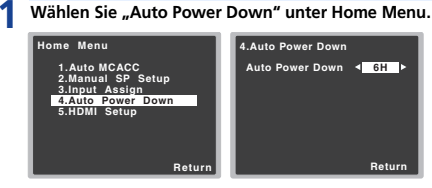

## **2Die zulässige Zeitdauer angeben, bevor der Strom ausgeschaltet wird (wenn er nicht in Funktion war).**

- Es können 2, 4 oder 6 Stunden gewählt werden, oder es kann **OFF** eingestellt werden (wenn keine automatische Abschaltung gewünscht wird).
- **3Drücken Sie nach Beendigung RETURN.** Sie kehren zum Home-Menü zurück.

<span id="page-34-0"></span>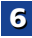

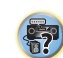

12

印

# **Das HDMI-Einrichtungsmenü**

Wenn Ihr Fernseher eine Audio-Return- Channel-Funktion (ARC) unterstützt, dann schließen Sie ihn und diese Einheit mit einem HDMI-Kabel an, und die TV-Audiosignale werden über den HDMI-Anschluss eingegeben, ohne dass es erforderlich ist, ein Audiokabel anzuschließen. Es ist möglich, Signale von einem über HDMI angeschlossenen Player an den Fernseher zu übertragen, selbst wenn sich der Strom für diesen Receicer im Standby-Modus befindet (nur VSX-423).

# **Wichtig**

<span id="page-35-0"></span>**6**

• Verwenden Sie, wenn Sie die ARC- Funktion nutzen, ein High-Speed-HDMI®/™-Kabel. Bei der Verwendung anderer HDMI-Kabel ist es möglich, dass die ARC-Funktion nicht richtig funktioniert.

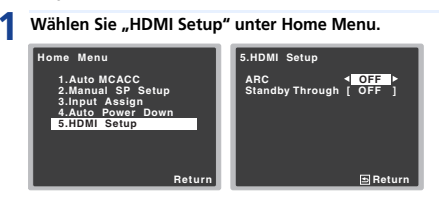

#### **2**Wählen Sie die gewünschte "ARC"-Einstellung.

Wenn ein Fernseher, der die HDMI-Audio-Rückkanal-Funktion unterstützt, an den Receiver angeschlossen ist, kann der Ton des Fernsehers über den HDMI-Anschluss eingegeben werden.

- **ON** Der Ton des Fernsehers wird über den HDMI-Anschluss eingegeben.
- **OFF** Der Ton des Fernsehers wird von anderen Audio-Eingangsanschlüssen als den HDMI-Eingängen eingegeben.

## **3**Wählen Sie die gewünschte "Standby Through"-<br>Einstellung (nur VSX-423).

Wenn sich der Receiver im Standby-Modus befindet, wird das hier gewählte HDMI-Eingangssignal über HDMI an den Fernseher ausgegeben (nur VSX-423).

- **LAST** Das vorher gewählte HDMI-Eingangssignal wird ausgegeben.
- **BD**, **DVD**, **SAT/CBL**, **GAME** Das hier gewählte HDMI-Eingangssignal wird ausgegeben.
- **OFF** Während des Standby-Modus werden keine Signale ausgegeben.
- Wenn die Einstellung **Standby Through** nicht auf **OFF** eingestellt ist, steigt der Strom- verbrauch während des Standby-Modus an.

#### **4Drücken Sie nach Beendigung RETURN.** Sie kehren zum Home-Menü zurück.

# **Vor dem Starten der ARC-Operation**

Bringen Sie, wenn Sie die ARC-Operation starten, den Fernseher und diese Einheit in den STANDBY-Modus, nachdem Sie diese Einheit mit dem Fernseher verbunden haben. Schalten Sie anschließend den Strom für diese Einheit und dann für den Fernseher (in dieser Reihenfolge) ein. Um den ARC-Betrieb zu starten, nachdem Sie diese Einheit mit einem HDMI-Kabel an einen Fernseher angeschlossen haben, müssen Sie den Eingang am Fernseher auf denjenigen Eingangsmodus umschalten, der für den Anschluss an diese Einheit erforderlich ist.Anschließend können Sie ein Fernsehprogramm wählen.

# **Wichtig**

- Es kann sein, dass die ARC-Funktion nicht arbeitet, auch wenn die oben genannten Bedingungen eingehalten sind. Wenn dies der Fall ist, hören Sie sich die Audiosignale des Fernsehers an, nachdem Sie diese Einheit und den Fernseher mit einem Audiokabel verbunden haben.
- Die CEC(Consumer Electronic Control)- Funktion wird möglicherweise aktiviert, wenn die ARC-Funktion eingeschaltet ist, was dazu führt, dass der Strom ein- und ausgeschaltet wird und der Eingang von einem zum anderen umgeschaltet wird. Da diese Einheit keinen synchronisierten Betrieb auf der Grundlage der CEC-Funktion garantiert, empfehlen wir, die Einstellung HDMI CONTROL am angeschlossenen Player auszuschalten. Es kann sein, dass diese Einheit nicht richtig arbeitet, wenn HDMI CONTROL am Player auf ON geschaltet ist. Zu Einzelheiten siehe die Bedienungsanleitung des betreffenden Gerätes. Wenn dies nicht funktioniert, dann schalten Sie die ARC-Funktion aus. Wenn dies der Fall ist,

**36**

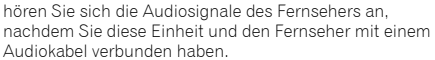

Außerdem garantiert diese Einheit nicht den synchronisierten Betrieb, der es ermöglicht, mit der Fernbedienung des Fernsehers die Lautstärke (einschließlich der Stummschaltung) einzustellen. Verwenden Sie diese Einheit, um die Lautstärke (einschließlich der Stummschaltung) einzustellen.

- Schalten Sie den Strom aus und ziehen Sie den Netzstecker aus der Netzsteckdose, wenn Sie andere Geräte anschließen oder wenn Sie Änderungen von Anschlüssen an diese Einheit vornehmen. Stecken Sie, nachdem Sie alle Änderungen ausgeführt haben, den Netzstecker wieder in die Netzsteckdose.
- Wenn das Netzkabel bei eingeschalteter ARC-Funktion angeschlossen wird, braucht HDMI 2 – 10 Sekunden zur Initialisierung. Diese Einheit kann während der Initialisierung nicht betrieben werden. Während der Initialisierung blinkt die HDMI-Anzeige auf dem Display. Schalten Sie die Einheit ein, nachdem das Blinken aufgehört hat.

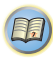

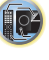

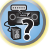

# <span id="page-36-0"></span>**Zusätzliche Informationen**

# **Fehlersuche**

Häufig wird eine nicht ordnungsgemäße Bedienung mit Geräteproblemen und Fehlfunktionen verwechselt. Wenn Sie den Eindruck haben, dass diese Komponente nicht ordnungsgemäß funktioniert, überprüfen Sie bitte die unten aufgeführten Punkte. Schauen Sie sich die anderen verwendeten Komponenten und elektrischen Geräte an, da das Problem manchmal möglicherweise dort zu finden ist. Falls das Problem auch nach Durchgehen der folgenden Checkliste nicht behoben werden kann, wenden Sie sich an das nächstgelegene von Pioneer autorisierte, unabhängige Kundendienstunternehmen und lassen Sie eine Reparatur durchführen.

• Falls das Gerät aufgrund äußerer Auswirkungen wie beispielsweise statischer Elektrizität nicht normal funktioniert, entfernen Sie bitte den Netzstecker aus der Wandsteckdose, und stecken Sie ihn erneut ein, um normale Betriebsbedingungen wiederherzustellen.

# **Allgemeines**

#### **Das Gerät lässt sich nicht einschalten.**

- → Ziehen Sie den Netzstecker aus der Wandsteckdose und stecken Sie ihn wieder ein.
- → Stellen Sie sicher, dass keine losen Enden der Lautsprecherkabel die Rückseite berühren. Dadurch schaltet sich der Receiver u.U. automatisch aus.

#### **Der Receiver schaltet sich plötzlich aus.**

- → Wenn die Funktion der automatischen Abschaltung des Stroms aktiv ist, wird der Strom automatisch ausgeschaltet, wenn der Receiver mehrere Stunden lang nicht in Betrieb war. Die Einstellung für die Funktion der automatischen Abschaltung des Stroms überprüfen (siehe *Menü zur automatischen Abschaltung des Stroms* auf Seite 35).
- → Schalten Sie nach etwa einer Minute (während dieser Zeit kann das Gerät nicht eingeschaltet werden) den Receiver wieder ein. Wenn die Meldung bestehen bleibt, wenden Sie sich an das nächstgelegene von Pioneer autorisierte, unabhängige Kundendienstunternehmen.
- → Wenn im Quellsignal sehr wenig niedrige Frequenzen vorhanden sind, ändern Sie die Lautsprechereinstellungen auf Front: SMALL / Subwoofer: YES oder Front: LARGE / Subwoofer: PLUS (Seite 33).
- **Der Receiver schaltet sich plötzlich aus, oder die Anzeige für die HDMI blinkt.**
- → Stellen Sie sicher, dass keine überstehenden Drähte der Lautsprecherkabel die Rückseite des Geräts oder andere Lautsprecherkabel berühren. Wenn dies doch der Fall ist, lösen Sie die Lautsprecherkabel, und prüfen Sie diese auf lose Drähte.
- → Möglicherweise liegt eine ernsthafte Störung am Receiver vor. Trennen Sie das Gerät vom Stromnetz, und wenden Sie sich an ein von Pioneer autorisiertes, unabhängiges Kundendienstunternehmen.
- **Der Strom wird automatisch ein- und ausgeschaltet und der Eingang wird von einem zum anderen umgeschaltet. (Wenn die ARC-Funktion eingeschaltet ist.)**
- → Die CEC(Consumer Electronic Control)- Funktion wird möglicherweise aktiviert, wenn die ARC-Funktion eingeschaltet ist, was dazu führt, dass der Strom ein- und ausgeschaltet wird und der Eingang von einem zum anderen umgeschaltet wird. Da diese Einheit nicht den synchronisierten Betrieb auf der Grundlage der CEC-Funktion garantiert, schalten Sie die Einstellung HDMI CONTROL am angeschlossenen Player aus. Zu Einzelheiten siehe die Bedienungsanleitung des betreffenden Gerätes. Wenn dies nicht funktioniert, dann schalten Sie die ARC-Funktion aus. Wenn dies der Fall ist, hören Sie sich die Audiosignale des Fernsehers an, nachdem Sie diese Einheit und den Fernseher mit einem Audiokabel verbunden haben.
- **Auf dem Bildschirm erscheint OVERHEAT, und der Strom wird ausgeschaltet.**
- → Die Temperatur in der Einheit hat den zulässigen Wert überschritten. Es ist zu versuchen, die Einheit mit dem Ziel einer besseren Belüftung woanders zu platzieren (Seite 2).
- → Den Lautstärkepegel niedriger einstellen.
- **Auf dem Bildschirm erscheint TEMP, und der Lautstärkepegel sinkt.**
- → Die Temperatur in der Einheit hat den zulässigen Wert überschritten. Es ist zu versuchen, die Einheit mit dem Ziel einer besseren Belüftung woanders zu platzieren (Seite 2).
- → Den Lautstärkepegel niedriger einstellen.
- **Nach Wahl einer Eingangsfunktion erfolgt keine Tonausgabe.**
- Die Lautstärke mit **VOLUME +/–** erhöhen.
- → Drücken Sie **MUTE** auf der Fernbedienung, um die Stummschaltung auszuschalten.
- → SIGNAL SEL entsprechend dem Typ der vorgenommenen Anschlüsse auf **H** (HDMI), **C1**/**O1** (digital) oder **A** (analog) einstellen (Seite 22).

**37**

- → Stellen Sie sicher, dass das Gerät richtig angeschlossen ist (siehe *Anschluss der Geräte* auf Seite 10).
- Überprüfen Sie die Einstellungen für den Audioausgang des Quellengeräts.
- Siehe die mit dem Quellengerät mitgelieferte Bedienungsanleitung.
- **Kein Bild wird ausgegeben, wenn eine Eingabefunktion gewählt wird.**
- → Stellen Sie sicher, dass das Gerät richtig angeschlossen ist (siehe *Anschluss der Geräte* auf Seite 10).
- Verwenden Sie den gleichen Typ von Videokabeln für das Quellengerät und den Fernseher für den Anschluss an diesen Receiver (siehe *Über Video-Ausgangsanschlüsse* auf Seite 13).
- → Der am Fernsehbildschirm ausgewählte Videoeingang ist nicht ordnungsgemäß. Lesen Sie die im Lieferumfang des Fernsehgerätes enthaltene Bedienungsanleitung.
- **Der Subwoofer gibt keinen Ton aus.**
- → Stellen Sie sicher, dass der Subwoofer eingeschaltet ist.
- Wenn der Subwoofer über einen Lautstärkeregler verfügt, stellen Sie sicher, dass er aufgedreht ist.
- Unter Umständen verfügt die Dolby Digital- oder DTS-Quelle, die Sie gerade hören, nicht über einen LFE-Kanal.
- → Die Subwoofer-Einstellung in *Lautsprechereinstellung* auf Seite 33 auf **YES** oder **PLUS** umschalten.
- *LFE ATT (LFE-Dämpfung)* auf Seite 32 auf **LFEATT 0** oder **LFEATT 5** umschalten.
- **Von den Surround-Lautsprechern oder dem Center-Lautsprecher wird kein Ton ausgegeben.**
- → Schließen Sie die Lautsprecher korrekt an (<u>Seite 11</u>).
- → Zur Überprüfung der Lautsprecher-Einstellungen siehe *Lautsprechereinstellung* auf Seite 33.
- → Zur Überprüfung der Lautsprecherpegel siehe Kanalpegel auf Seite 34.
- **Die Funktion Phase Control scheint keinen hörbaren Effekt zu haben.**
- → Falls zutreffend, prüfen Sie, ob der Schalter für den Tiefpassfilter an Ihrem Subwoofer auf Aus steht oder der Tiefpassausschaltpunkt auf die höchstmögliche Frequenz gestellt ist. Wenn der Subwoofer über eine PHASE-Einstellung verfügt, stellen Sie diese auf 0° (oder auf die für Ihren Subwoofer geeignete Einstellung, bei welcher der beste Klangeffekt erzeugt wird).
- → Stellen Sie sicher, dass die Entfernungseinstellung für alle Lautsprecher korrekt ist (siehe *Lautsprecherentfernung* auf Seite 35).

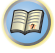

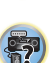

- 
- Position an, um den besten Empfang zu erzielen.
- → Verlegen Sie lose Kabel weiter weg von den Antennenanschlüssen und -kabeln.

<span id="page-37-0"></span>**7**

- → Rollen Sie die UKW-Antenne zur vollen Länge aus, ermitteln Sie die Position mit dem besten Empfang und befestigen Sie sie an einer Wand (oder schließen Sie eine UKW-Außenantenne an).
- → Schließen Sie eine zusätzliche interne oder externe MW-Antenne an (Seite 16).
- → Schalten Sie Geräte aus, die Interferenzen verursachen oder entfernen Sie diese aus der Nähe des Receivers (oder bringen Sie Antennen in größerer Entfernung von Geräten an, die Störungen verursachen).
- **Radiosender können nicht automatisch ausgewählt werden.**
- → Schließen Sie eine Außenantenne an (Seite 16).
- **Geräusch bei der Wiedergabe eines Kassettendecks.**
- → Bewegen Sie das Kassettendeck vom Receiver weg, bis das Störgeräusch verschwindet.
- **Es wird kein Ton ausgegeben oder es wird ein Störgeräusch ausgegeben, wenn Software mit DTS wiedergegeben wird.**
- → Stellen Sie sicher, dass die Player-Einstellungen ordnungsgemäß sind und/oder dass der DTS-Signalausgang eingeschaltet ist. Lesen Sie die im Lieferumfang des DVD-Players enthaltene Bedienungsanleitung.
- **Zwischen den Lautsprechern und der Subwoofer-Ausgabe scheint es einen zeitlichen Abstand zu geben (nur VSX-423).**
- Siehe *Automatische Einstellung des Surroundklangs (MCACC)* auf Seite 19, um Ihr System erneut mit MCACC einzustellen (dadurch wird eine Verzögerung in der Subwoofer-Wiedergabe automatisch kompensiert).
- **Nach der Verwendung des automatischen MCACC-Setups ist die Lautsprechergrößen-Einstellung (LARGE oder SMALL) nicht mehr ordnungsgemäß (nur VSX-423).**
- → Die Niedrigfrequenz-Störgeräusche können von einem Klimagerät oder von einem Motor verursacht worden sein. Schalten Sie sämtliche Geräte im Raum aus und führen Sie das automatische MCACC-Setup erneut durch.
- **Die Fernbedienung funktioniert nicht.**
- → Wechseln Sie die Batterien aus (Seite 9).
- $\rightarrow$  Innerhalb von 7 m und im Winkel von weniger als 30° vom Fernbedienungssensor verwenden (Seite 9).
- → Entfernen Sie das Hindernis oder betätigen Sie die Fernbedienung von einer anderen Position aus.
- → Vermeiden Sie es, den Fernbedienungssensor am vorderen Bedienfeld direktem Licht auszusetzen.
- → Die RECEIVER Taste der Fernbedienung drücken und den Steuerungsmodus des Receivers umschalten.
- **Das Display ist dunkel.**
- → Drücken Sie wiederholt DIMMER auf der Fernbedienung, um zur Standardeinstellung zurückzukehren.
- Während der Ausführung des ECO-Modus kann die Helligkeit zwischen zwei Stufen umgeschaltet werden. Wenn die dunkelste Stufe gewählt wird, wird auf dem Display DIMMER angezeigt (Anderer Modus als ECO: 4 Niveaustufen, ECO-Modus: 2 Niveaustufen).
- **Der Receiver erkennt iPod touch/iPhone nicht.**
- → Versuchen Sie folgendes.

1. Die Sleep-Taste und die Home-Taste auf dem iPod touch oder dem iPhone gleichzeitig über 10 Sekunden lang gedrückt halten, um die Geräte neu zu starten. 2. Den Receiver einschalten.

3. Das iPod touch/iPhone an den Receiver anschließen.

#### **Das Display blinkt und kann nicht betrieben werden.**

→ Je nach dem Eingangssignal oder dem Hörmodus kann es Funktionen geben, die nicht gewählt werden können.

# **HDMI**

#### **Kein Bild oder Ton.**

- → Wenn das Problem weiterbesteht, nachdem Sie Ihr HDMI-Gerät direkt an den Monitor angeschlossen haben, sehen Sie bitte im Handbuch des Geräts bzw. des Monitors nach oder wenden Sie sich an den Kundendienst des Herstellers.
- **Kein Bild.**
- → Video-Signale, die vom analogen Videoanschluss eingegeben werden, werden vom HDMI-Anschluss nicht abgegeben. Signale, die vom HDMI-Anschluss eingegeben werden, werden vom analogen Videoanschluss nicht abgegeben. Es muss Einklang mit dem Typ des Kabels zwischen Eingang und Ausgang bestehen.
- → Je nach den Ausgangseinstellungen für das Quellengerät wird eventuell ein nicht anzeigbares Videosignal ausgegeben. Ändern Sie die Ausgangs-Einstellungen der Quelle oder nehmen Sie den Anschluss unter Verwendung der Composite-Videobuchsen vor.
- → Dieser Receiver ist HDCP-kompatibel. Überprüfen Sie, ob die angeschlossenen Komponenten auch HDCP-kompatibel sind. Wenn sie nicht vorhanden sind, dann schließen Sie sie bitte an die Composite-Videobuchsen an.

**38**

- **Es liegen ernsthafte Störungen der Radiosendungen vor.** → Vermeiden Sie es, den Fernbedienungssensor am vorderen → Je nach angeschlossenem Quellengerät ist es möglich, dass<br>→ Schließen Sie die Bediense Bediense Bediensel → Je nach angeschlossenem Quellengerät ist es möglich, dass diese nicht zusammen mit dem Receiver funktioniert (auch, wenn das Gerät HDCP-kompatibel ist). Nehmen Sie in diesem Falle den Anschluss unter Verwendung der Composite-Videobuchsen zwischen Quelle und Receiver vor.
	- → Wenn auf Ihrem Fernseher keine Videobilder erscheinen, dann versuchen Sie, bei Ihrem Gerät die Auflösung, Deep Color oder eine andere Einstellung zu verändern.
	- → Zur Ausgabe von Signalen in Deep Color verwenden Sie ein HDMI-Kabel (High-Speed-HDMI®/™-Kabel) zum Anschließen dieses Receivers an ein Gerät oder einen Fernseher mit dem Deep Color-Funktion.
	- **Der OSD-Bildschirm (Home-Menü, usw.) wird nicht angezeigt.**
	- → Das OSD erscheint nicht, wenn Sie das Fernsehgerät über den HDMI-Ausgang angeschlossen haben. Verwenden Sie für das Einrichten Composite-Anschlüsse.
	- **Es wird kein Ton ausgegeben, oder der Ton wird plötzlich unterbrochen.**
	- Überprüfen Sie, dass die **HDMI**-Einstellung auf **AMP** eingestellt ist (Seite 31).
	- Wenn die das Gerät ein DVI-Gerät ist, verwenden Sie für die Tonwiedergabe einen separaten Anschluss.
	- → Digitale Audio-Übertragungen im HDMI-Format benötigen längere Zeit, um erkannt zu werden. Daher kann es zu einer Tonunterbrechung kommen, wenn zwischen Audioformaten umgeschaltet oder die Wiedergabe gestartet wird.
	- → Das Ein- oder Ausschalten des während der Wiedergabe an den Ausgang HDMI OUT dieser Einheit angeschlossenen Gerätes oder das Trennen/Anschließen des HDMI-Kabels während der Wiedergabe können Geräusche oder unterbrochene Audiosignale hervorrufen.

# **Wichtige Informationen zur HDMI-Verbindung**

Es kann Fälle geben, in denen es nicht möglich ist, HDMI-Signale durch diesen Receiver zu leiten (dies hängt von dem mit HDMI ausgestatteten Gerät ab, die Sie anschließen. Fragen Sie den Hersteller nach Informationen zu HDMI-Kompatibilität).

Wenn der Empfang der HDMI-Signale durch diesen Receiver nicht gut ist (von Ihrer Komponente), führen Sie beim Anschließen die folgende Konfiguration durch.

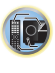

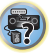

57

102

(印)

# <span id="page-38-0"></span>**7**

**Konfiguration**<br>Schließen Sie Ihre HDMI-taugliche Komponente direkt über ein H**OMI-Kabel and Schließen Sie Inner die Standen Sie den Receiver in den Bereitschaftsmodus.<br>Ein HDMI-Kabel an das Anzeigegerät an. Verwenden Sie** danach die praktischste Verbindung (eine digitale Verbindung wird empfohlen), um Audiosignale an den Receiver zu senden. Weitere Informationen zu Audioanschlüssen finden Sie in der Bedienungsanleitung. Stellen Sie die Lautstärke des Anzeigegeräts auf das Minimum, wenn Sie diese Konfiguration verwenden.

# **Hinweis**

- Je nach der Komponente ist der Audioausgang möglicherweise auf die Anzahl der Kanäle beschränkt, die auf dem angeschlossenen Anzeigegerät verfügbar sind (zum Beispiel ist der Audioausgang bei einem Monitor mit Stereo-Audio-Beschränkungen auf zwei Kanäle reduziert).
- Wenn Sie die Eingangssignalquelle ändern möchten, müssen Sie die Funktionen sowohl am Receiver als auch an Ihrem Displayteil umschalten.
- Da der Ton auf dem Display stummgeschaltet wird, wenn der HDMI-Anschluss verwendet wird, muss die Lautstärke auf dem Display jedesmal eingestellt werden, wenn die Eingangsquellen umgeschaltet werden.

# **iPod-Meldungen**

#### **'iPod/USB Error 1 (I/U ERR1)', 'iPod/USB Error 3 (I/U ERR3)'**

→ Schalten Sie den Receiver aus und schließen Sie den iPod erneut an den Receiver an. Falls dies nicht funktionieren sollte, führen Sie bei Ihrem iPod einen Reset durch.

#### **'iPod/USB Error 2 (I/U ERR2)'**

- → Schalten Sie den Receiver aus und schließen Sie den iPod erneut an den Receiver an. Falls dies nicht funktionieren sollte, führen Sie bei Ihrem iPod einen Reset durch.
- Es ist kein von diesem Receiver unterstützter iPod angeschlossen. Schließen Sie den von diesem Receiver unterstützten iPod an (Seite 24).

#### **'No Track'**

→ Wenn sich in der am iPod gewählten Kategorie keine Titel befinden. Wählen Sie eine andere Kategorie.

# **USB-Meldungen**

- **'iPod/USB Error 1 (I/U ERR1)'**
- → Es liegt eine Störung im Signalübertragungsweg vom USB zum Receiver vor. Schalten Sie den Receiver aus und schließen Sie den USB erneut an den Receiver an.
- **'iPod/USB Error 3 (I/U ERR3)'**
- Wenn kein Signal vom USB empfangen wird. Schalten Sie den Receiver aus und schließen Sie den USB erneut an den Receiver an.
- **'iPod/USB Error 4 (I/U ERR4)'**
- → Der Strombedarf des USB-Geräts ist zu hoch für diesen Receiver. Schalten Sie den Receiver aus und schließen Sie den USB erneut an den Receiver an.

# **Über iPod/iPhone**

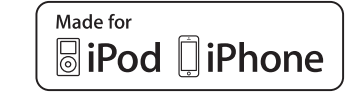

"Made for iPod" und "Made for Phone" bedeutet, dass elektronisches Zubehör speziell für den Anschluss an ein iPad oder ein iPhone entwickelt worden ist und dass vom Entwickler Apple-Leistungsstandards attestiert wurden. Apple übernimmt keine Verantwortung für die richtige Funktion dieses Geräts oder seine Erfüllung von Sicherheitsoder anderen Vorschriften. Bitte beachten Sie, dass der Gebrauch dieses Zubehörteils in Verbindung mit einem iPod oder iPhone die drahtlose Leistung beeinträchtigen kann.

*Apple, iPhone, iPod, iPod nano, iPod classic, iPod touch und iTunes sind Warenzeichen der Firma Apple Inc., die in den USA und anderen Ländern registriert sind.*

# **Rückstellung des Hauptgerätes**

Verwenden Sie dieses Verfahren, um alle Receiver-Einstellungen auf die werkseitigen Standardeinstellungen zurückzustellen. Verwenden Sie dafür die Regler am vorderen Bedienfeld.

**Schalten Sie den Receiver in den Bereitschaftsmodus.**

- **2Während BAND gedrückt wird, STANDBY/ON drücken und etwa 2 Sekunden lang gedrückt halten.**
- **3Wenn auf dem Display RESET? erscheint, AUTO SURROUND/STREAM DIRECT drücken.**

**OK?** wird auf dem Display angezeigt.

**4 Drücken Sie zur Bestätigung ALC/STANDARD SURR.** Auf dem Display wird **OK** angezeigt, um darauf hinzuweisen, dass der Receiver auf die werkseitigen Standardeinstellungen zurückgestellt wurde.

# **Wichtig**

**1**

- Wenn die ARC-Funktion eingeschaltet ist, kann es sein, dass Sie die Einheit nicht initialisieren können. Wenn dies geschieht, dann schalten Sie die ARC-Funktion aus oder schalten Sie alle angeschlossenen Geräte aus, ehe Sie den Strom für diese Einheit ausschalten (STANDBY), und initialisieren Sie, nachdem die HDMI-Anzeige verloschen ist.
- Wenn die Einstellung **Standby Through** nicht auf **OFF** eingestellt ist, kann die Einheit nicht initialisiert werden (nur VSX-423).

# **Reinigung des Geräts**

- Verwenden Sie ein Poliertuch oder ein trockenes Tuch, um eventuell vorhandenen Staub und eventuell vorhandene Verschmutzungen zu beseitigen.
- Wenn die Oberfläche verschmutzt ist, reinigen Sie sie bitte mit einem weichen Tuch, das Sie zuvor in eine Lösung aus einem Teil Neutralreiniger und etwa fünf oder sechs Teilen Wasser getaucht und sorgfältig ausgewrungen haben. Wischen Sie die Oberflächen anschließend mit einem trockenen Tuch ab. Verwenden Sie auf keinen Fall Möbelwachs oder -reiniger.
- Farbverdünner, Petrolether, Insektensprays oder andere Chemikalien dürfen auf keinen Fall mit dem Gerät in Kontakt kommen oder in der Nähe des Gerätes verwendet werden, da derartige Substanzen das Oberflächenfinish anlösen.

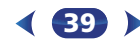

# **Technische Daten (VSX-423)**

# **Audiobereich**

 Nennausgangsleistung Front, Center, Surround . . . . . . . . . . . . . . . . . . . . . 130 W pro Kanal (1 kHz, 6 , 1 %)  $\ldots \ldots \ldots 100$  W pro Kanal (20 Hz bis 20 kHz, 8  $\Omega$ , 0,09 %) Für das Modell für Ozeanien Maximal abgegebene Leistung (Front, Center, Surround)  $\ldots \ldots \ldots \ldots \ldots \ldots \ldots \ldots 150$  W pro Kanal (1 kHz, 6  $\Omega$ , 10 %) Klirrfaktor. . . . . . . . . . . . . . . . . . 0,06 % (20 Hz bis 20 kHz, 8  $\Omega$ , 50 W/ch) Frequenzgang (Modus LINE Pure Direct) . . . . . . . . . . . . . . . . . . . . . . . . . . . . . . . . 5 Hz bis 100 kHz dBGarantierte Lautsprecher-Impedanz  $\,\ldots\ldots\ldots\,$  6  $\Omega\,$  bis 16  $\Omega\,$ Eingang (Empfindlichkeit/Impedanz) LINE. . . . . . . . . . . . . . . . . . . . . . . . . . . . . . . . . .200 mV/47 k Signal-/Rauschabstand (IHF, kurzgeschlossen, A-Netzwerk) LINE. . . . . . . . . . . . . . . . . . . . . . . . . . . . . . . . . . . . . . . . .98 dB

#### **Video-Modul**Signal personal personal

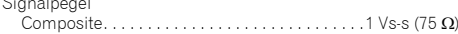

# **Tuner-Teil**

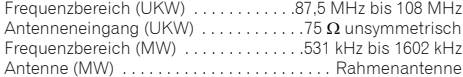

# **Digital Ein/Aus-Teil**

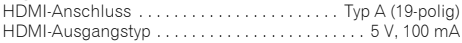

# **Verschiedenes**

Stromanforderungen Wechselstrom

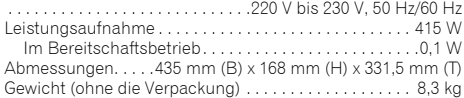

# **Zubehörteile**

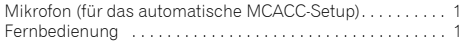

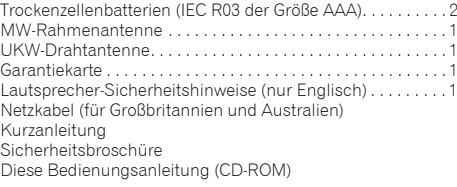

# **Technische Daten (VSX-323)**

# **Audiobereich**

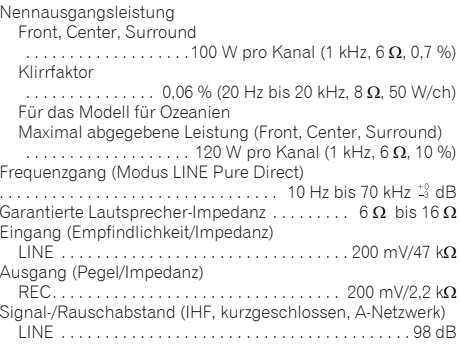

# **Videobereich**

Signalpegel Composite . . . . . . . . . . . . . . . . . . . . . . . . . . . . . 1 Vs-s (75 )

# **Tunerbereich**

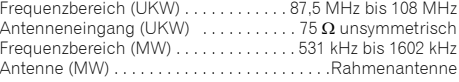

# **Digital Ein/Aus-Teil**

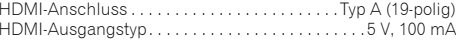

**40**

#### USB (iPod)-Anschluss

. . . . . . . . . . . . . . . . . . . . . . USB2.0 Full Speed (Typ A) 5 V, 1 A

# **Verschiedenes**

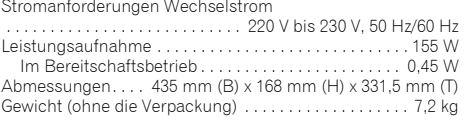

# **Zubehörteile**

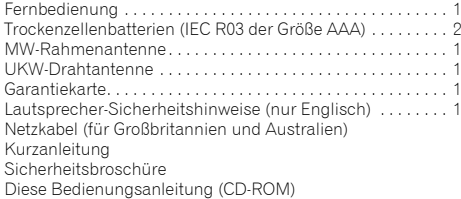

# **Hinweis**

- Diese Daten gelten für eine Stromversorgung von 230 V.
- Die technischen Daten und das Design können für Verbesserungen ohne vorherige Ankündigung geändert werden.

<span id="page-39-0"></span>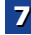

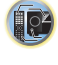

**印** 

# **DO POLBY**

*In Lizenz von Dolby Laboratories gefertigt. Dolby, Pro Logic und das Doppel-D-Symbol sind Warenzeichen von Dolby Laboratories.*

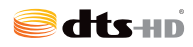

*Hergestellt unter Lizenz unter den U.S. Patent Nrn.: 5,956,674; 5,974,380; 6,226,616; 6,487,535; 7,212,872; 7,333,929; 7,392,195; 7,272,567 u. andere U.S. und weltweite Patente sind angemeldet. DTS-HD, das Symbol, und DTS-HD und das Symbol zusammen sind eingetragene Warenzeichen der Firma DFS, Inc. Das Produkt enthält Software. © DTS, Inc. Alle Rechte vorbehalten.*

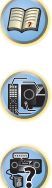

# **http://www.pioneer.de**

# **http://www.pioneer.eu**

© 2013 PIONEER CORPORATION.Alle Rechte vorbehalten.

# **PIONEER CORPORATION**

1-1, Shin-ogura, Saiwai-ku, Kawasaki-shi, Kanagawa 212-0031, Japan

# **PIONEER ELECTRONICS (USA) INC.**

P.O. BOX 1540, Long Beach, California 90801-1540, U.S.A. TEL: (800) 421-1404

# **PIONEER ELECTRONICS OF CANADA, INC.**

340 Ferrier Street, Unit 2, Markham, Ontario L3R 2Z5, Canada TEL: 1-877-283-5901, 905-479-4411

# **PIONEER EUROPE NV**

Haven 1087, Keetberglaan 1, B-9120 Melsele, Belgium TEL: 03/570.05.11

# **PIONEER ELECTRONICS ASIACENTRE PTE. LTD.**

253 Alexandra Road, #04-01, Singapore 159936 TEL: 65-6472-7555

# **PIONEER ELECTRONICS AUSTRALIA PTY. LTD.**

5 Arco Lane, Heatherton, Victoria, 3202, Australia, TEL: (03) 9586-6300

# **PIONEER ELECTRONICS DE MEXICO S.A. DE C.V.**

Blvd.Manuel Avila Camacho 138 10 piso Col.Lomas de Chapultepec, Mexico, D.F. 11000 TEL: 55-9178-4270

**K002\_B3\_En**